## **2505 VIBRATION SENSOR INTERFACE MODULE INSTALLATION AND OPERATION GUIDE Version 1.2**

CTI Part # 062-00353-012

## \*062-00353-012\*

2505IOG 120105 \$25

#### **Copyright © 2005 Control Technology Inc. All rights reserved.**

This manual is published by Control Technology Inc., 5734 Middlebrook Pike, Knoxville, TN 37921. This manual contains references to brand and product names which are tradenames, trademarks, and/or registered trademarks of Control Technology Inc. Siemens® and SIMATIC® are registered trademarks of Siemens AG. Other references to brand and product names are tradenames, trademarks, and/or registered trademarks of their respective holders.

#### **DOCUMENT DISCLAIMER STATEMENT**

Every effort has been made to ensure the accuracy of this document; however, errors do occasionally occur. CTI provides this document on an "as is" basis and assumes no responsibility for direct or consequential damages resulting from the use of this document. This document is provided without express or implied warranty of any kind, including but not limited to the warranties of merchantability or fitness for a particular purpose. This document and the products it references are subject to change without notice. If you have a comment or discover an error, please call us toll-free at 1-800-537-8398 or email us at *sales@controltechnology.com.*

#### **REVISION HISTORY**

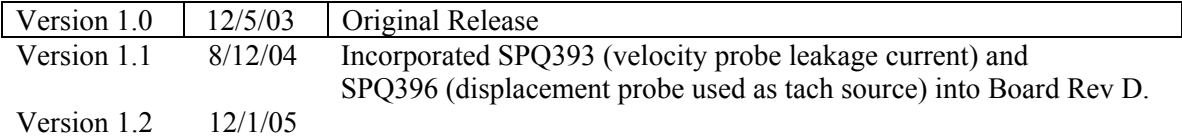

# *PREFACE*

This *Installation and Operation Guide* provides installation and operation instructions for the CTI 2505 4-Channel Vibration Sensor Interface Module for Simatic® 505 programmable controllers. We assume you are familiar with the operation of Simatic® 505 programmable controllers. Refer to the appropriate user documentation for specific information on the Simatic® 505 programmable controllers and I/O modules.

This *Installation and Operation Guide* is organized as follows:

Chapter 1 provides a description of the module.

Chapter 2 covers hardware configuration.

Chapter 3 looks at software configuration.

Chapter 4 is a guide to troubleshooting.

Appendix A provides a jumper/dip settings log sheet.

Appendix B gives sample ladder logic for programming purposes.

Appendix C shows the configuration of status and timing for command/acknowledge

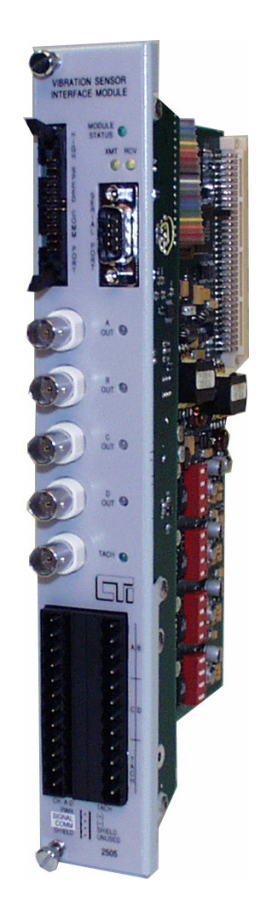

**The 2505 4-Channel Vibration Sensor Interface Module** 

# *USAGE CONVENTIONS*

*NOTE: Notes alert the user to special features or procedures.* 

*CAUTION: Cautions alert the user to procedures that could damage equipment.* 

**WARNING:** 

**Warnings alert the user to procedures that could damage equipment and endanger the user.** 

# **TABLE OF CONTENTS**

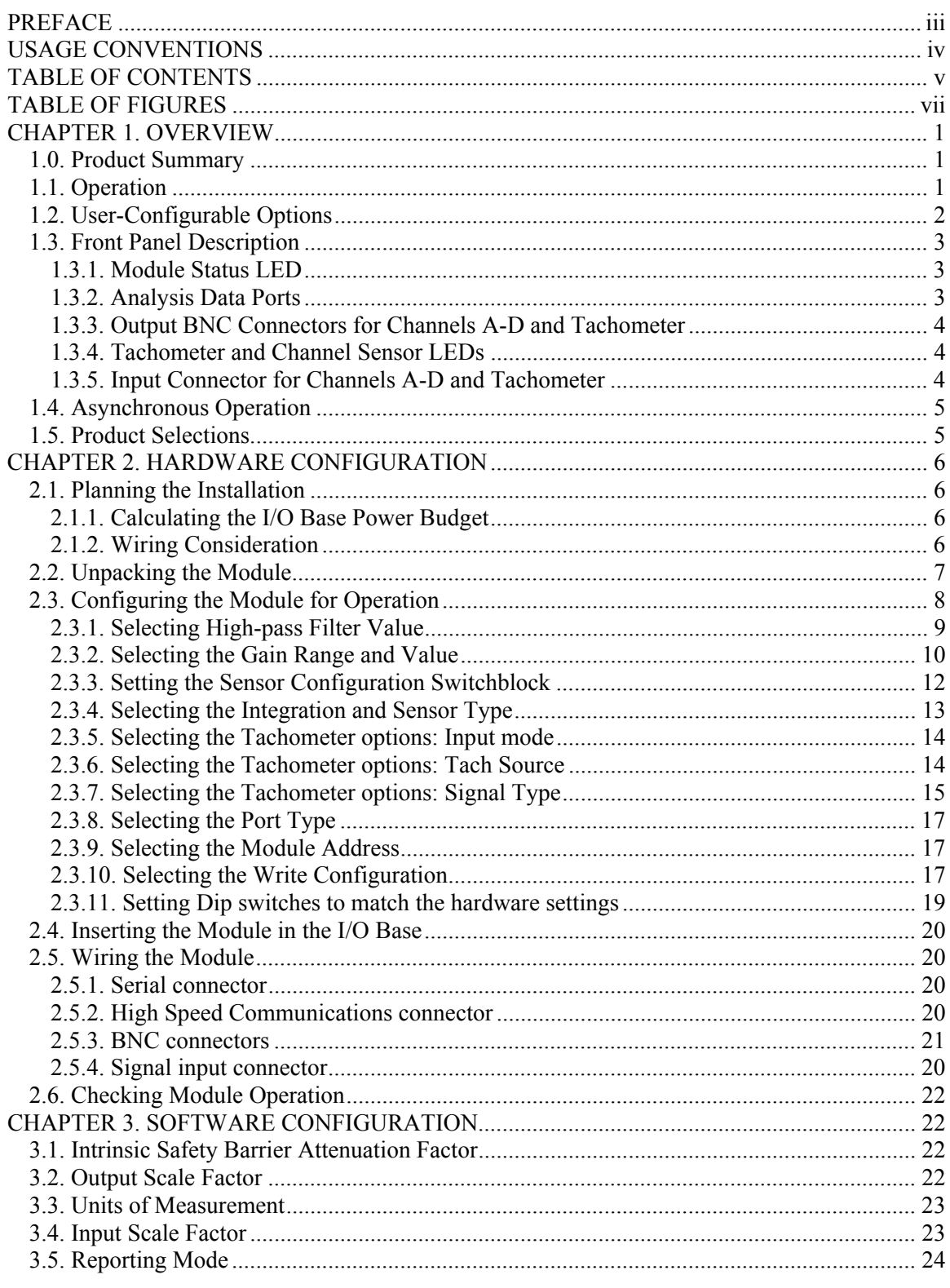

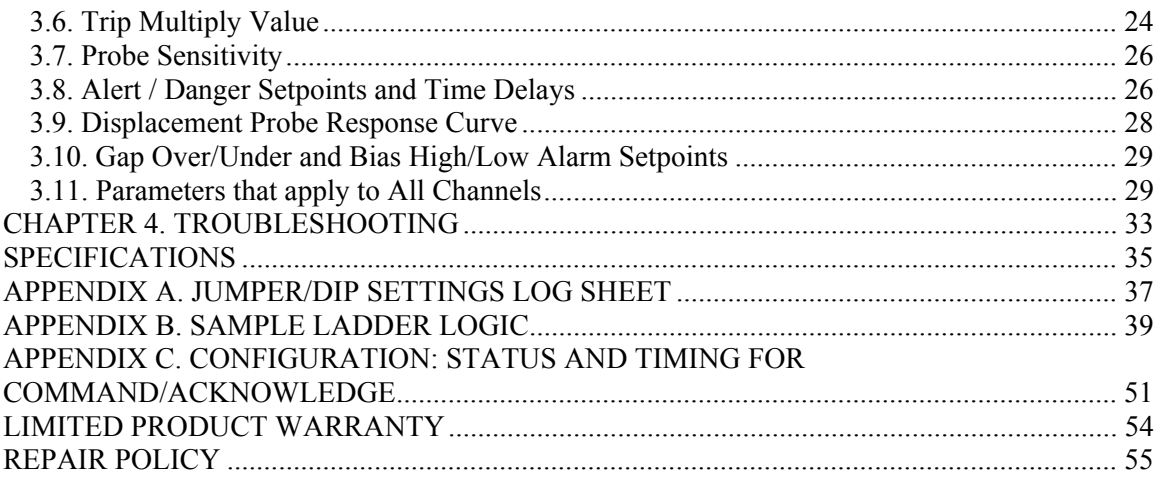

# *TABLE OF FIGURES*

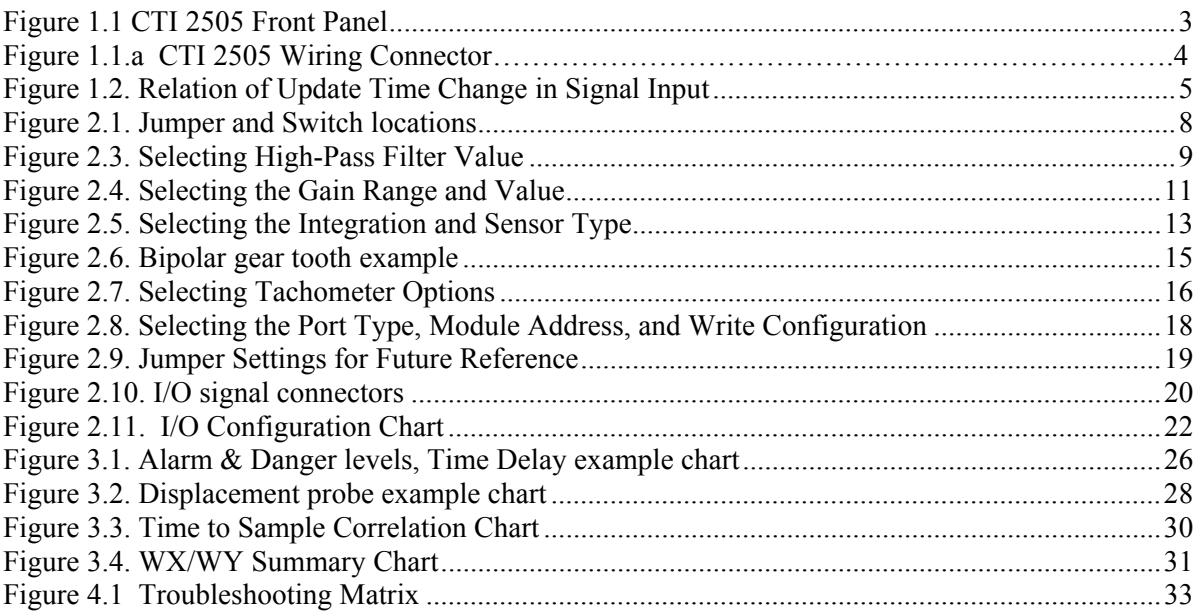

# *CHAPTER 1. OVERVIEW*

### **1.0. Product Summary**

The CTI 2505 Four Channel Vibration Sensor Interface Module is a member of Control Technology's family of I/O modules compatible with Simatic® 505 programmable controllers. The 2505 is designed to translate millivolt-level analog signals from velocity, accelerometer, and/or proximity sensors into digital words for a Simatic® 505 programmable controller (PLC).

## **1.1. Operation**

The 2505 Vibration Sensor Interface Module is a double-wide module. It logs in as 18WX and 22WY words. In operation the 2505 converts the signal coming from a vibration sensor into three pieces of information: the overall RMS vibration, the maximum reading (True Peak-to-Peak), and the DC bias of the probe circuit. There are four vibration input channels which are individually configurable for either an accelerometer, velocity sensor, or displacement probe. An additional input channel interfaces to a speed sensor; this can be either single or multiple-pulses per revolution.

The first step in using the 2505 is to configure the hardware. Several jumpers and switches must be set for each channel to select the type of probe, the gain, the high-pass filter setting, and whether the hardware integration will be enabled. Jumpers must also be set to select the type of electrical interface for the tachometer circuitry.

The next step is software configuration. The WY output words contain the parameters for each channel's configuration. These are downloaded to the 2505 module one channel at a time using handshake bits to select the channel. Care should be taken to ensure the software parameters agree with the hardware settings; the module can check syntax on several of these. Parameters that can be specified include probe sensitivity, input and output scale factors, Alert and Danger setpoints and time delays, and the low-pass filter setting. All of these parameters are downloaded from the controller to the module via the WY output words.

Once the 2505 hardware and software has been configured, the WX input words can be monitored for RMS, Peak-to-Peak, and DC bias on each vibration channel, and the speed from the tachometer (tach). Status bits offer quick identification of alarm levels (Alert, Danger, Probe Circuit status), tach status, Analog-Digital Converter (ADC) over-range conditions, and out-ofrange for reported values.

Note: Throughout this manual WX and WY are referenced as starting at a PLC log-in value of address 1; this is portrayed as  $WX(1)$  where the parentheses are used to indicate this is for reference only. These addresses must be changed to agree with the actual I/O addressing for each installation.

## **1.2. User-Configurable Options**

The following is a summary of user-configurable options: Probe type - accelerometer, velocity, or displacement Gain - interacts with maximum expected signal (full-scale reading) and probe sensitivity; sets resolution for channel Integration - accelerometer reports ips, or velocity reports mils Tachometer - single or multiple pulses per revolution, wide range of electrical pickups High-pass filter - seven steps between 1Hz to 100Hz Low-pass filter - sixteen steps between 1.5Hz to 50kHz; interacts with Number of Samples (lines of resolution) to determine how long it takes to sample the input channels I.S. barrier factor - compensates for attenuation introduced by external Intrinsic Safety barrier Units of measurement - either English or Metric Input and Output Scale factor - multipliers to achieve higher resolution Report mode - either mV or engineering units (g, ips, mils) Trip Multiply value - factor to multiply alarm levels Alert and Danger alarms - setpoints and time delays Bias alarms - upper and lower setpoints on the probe's DC bias Displacement response curve - specification enables module to report displacement in mils or mV Port options - serial or parallel ports to access raw waveform data for analysis

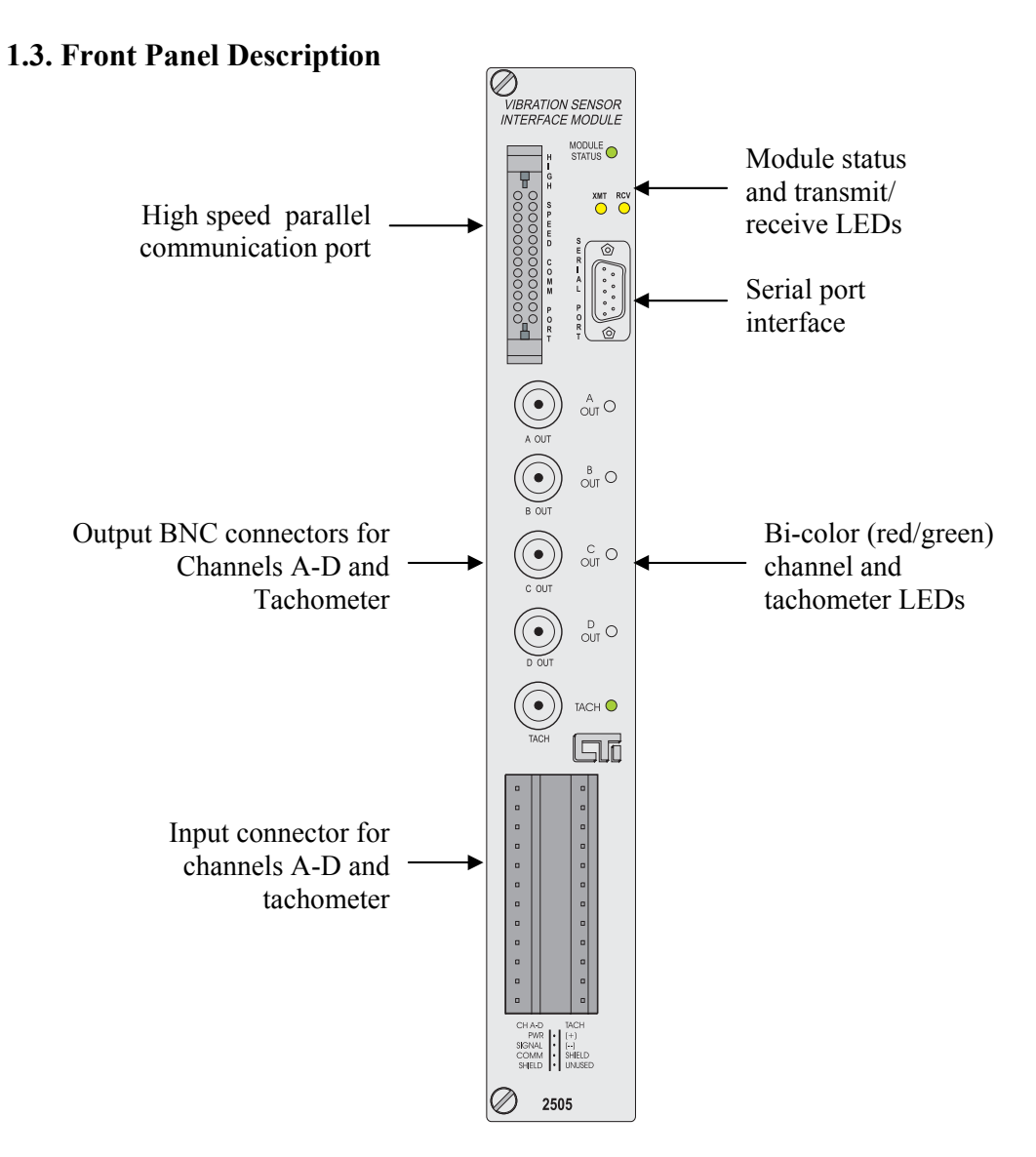

*Figure 1.1. CTI 2505 Front Panel* 

### **1.3.1. Module Status LED**

The green Module Status LED will be illuminated when the module is functioning normally. If the Status LED is not lit, the module has not completed power up diagnostics, it is not powered, or a serious problem exists with the module. Refer to Chapter 4 for troubleshooting.

## **1.3.2. Analysis Data Ports**

The 9-pin serial port interfaces with a software program available from CTI / MAARS which takes "snapshot" data from the module and provides the time-domain waveforms and frequencydomain spectrum on a PC. This port requires significant attention from the on-board microprocessor (e.g. 10 seconds to download maximum data from all four channels) so is not recommended for frequent usage, especially in a critical application.

The parallel port is provided for future use with a high-speed data interface. This port is much faster than the serial port and will not interfere with the normal scanning of the inputs.

### **1.3.3. Output BNC Connectors for Channels A-D and Tachometer**

Five individual BNC connectors for channels A-D and the tachometer signal are available for use with external analysis equipment. These are buffered but the signal output is not filtered.

## **1.3.4. Tachometer and Channel Sensor LEDs**

The bi-color (green and red) channel LEDs show the following operating modes: Solid green = channel configured and operating within limits Not lit = channel not configured *or* bad configuration Flashing green = Alert setpoint and time delay exceeded Flashing red = Danger setpoint and time delay exceeded Solid red = probe circuit fault (takes precedence over Alert or Danger indications)

The single color (green) tachometer LED flashes in relation to speed of input signal.

## **1.3.5. Input Connector for Channels A-D and Tachometer**

This connector provides wiring terminals for channels A-D and for a tachometer signal. The wiring connector accepts 14-26 AWG wire.

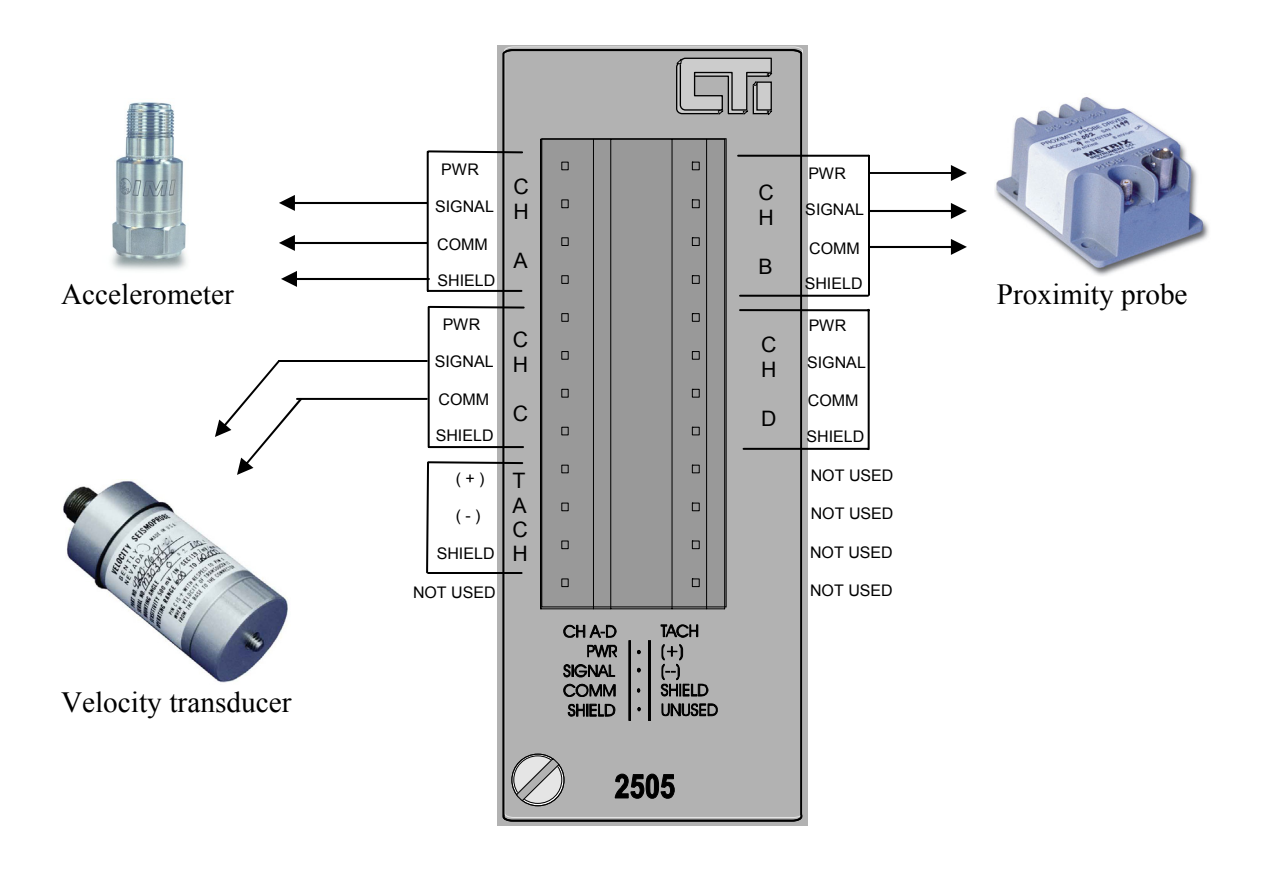

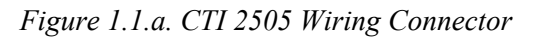

#### **1.4. Asynchronous Operation**

The module operates asynchronously with respect to the PLC so that a scan of the PLC and a module output scan cycle do not occur at the same time. Note also that how an output signal change is dependent on the update time of the module. The following figure illustrates this relationship:

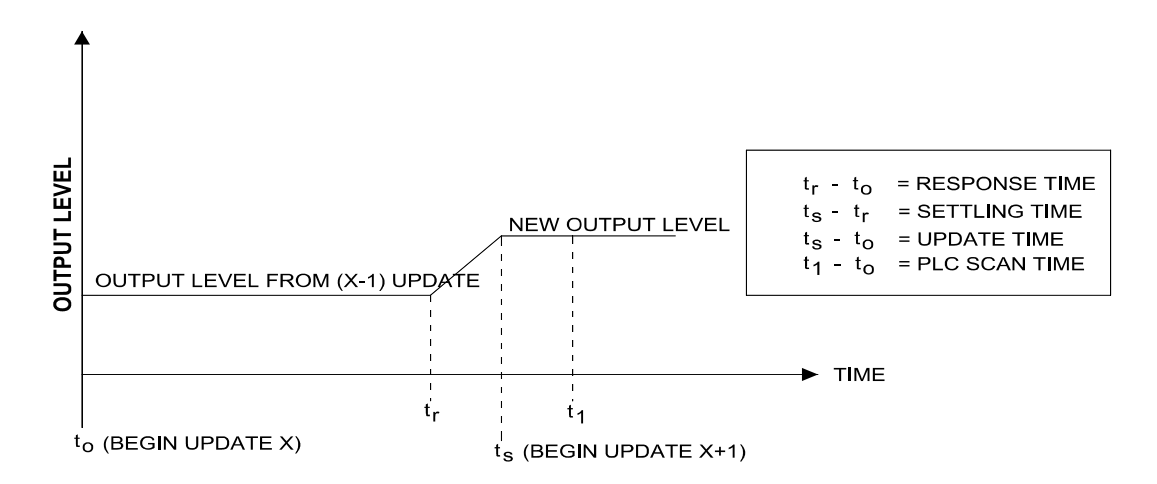

*Figure 1.2. Relation of Update Time Change in Signal Input* 

#### **1.5. Product Selections**

On-board switch/jumpers selections include:

**Address selection switch** - choose address 1 through E (not used except with parallel port).

**Write Protect Switch** - when set, the module will accept only one download of configuration parameters for each channel from the PLC. Changing parameters again will require power cycling of the module.

**Tach section** *Tachometer Input mode* – Open Collector *or* Normal *Tach Signal Type* – Positive, Negative, *or* Bipolar *Tach Master switch* – select which module has the Tach signal input which will be sent to other 2505 modules across the high-speed bus. *Tach Input* – local *or* bussed master

#### **Analog input section** (four channels)

*Gain* - jumper select one of: 1, 1.25, 2.5, 5, 10, 25 *Hardware Integration* - jumper select to enable *or* disable *High-pass filter value* - jumper select one of: 1, 2, 5, 10, 20, 50, *or* 100 Hz *Probe type selection* - switch select of : Proximity Probe or Accelerometer/Velocity Probes and/or Probe bias

# *CHAPTER 2. HARDWARE CONFIGURATION*

The installation of the Vibration Sensor Interface Module involves the following steps:

- 1. Planning the installation
- 2. Unpacking the module
- 3. Configuring the module
- 4. Wiring the module
- 5. Checking module operation

The steps listed above are explained in detail in the following pages.

### **2.1. Planning the Installation**

Planning is the first step in the installation of the module. This involves calculating the I/O base power budget and routing the input signal wiring to minimize noise. The following sections discuss these important considerations.

#### **2.1.1. Calculating the I/O Base Power Budget**

The 2505 requires 14 watts of +5 VDC power from the I/O base. Before inserting the module into the I/O base, ensure that the I/O base power supply capacity is not exceeded. The power supply should be a single voltage, 20-28 VDC nominal 2.0 amp, UL Class 2 device. The drive voltage and current are specified at 24 VDC.

#### **2.1.2. Wiring Consideration**

Power, communication, and signal wiring must be separated to prevent noise in the signal wiring. Input signal wiring must be shielded, twisted-pair cable, with 14 to 26 gauge stranded conductors. The cable shield should always be terminated to earth ground at the I/O base. It should not be terminated at the output connector. Use the following guidelines when wiring the module:

- Always use the shortest possible cables
- Avoid placing power supply wires and signal wires near sources of high energy
- Avoid placing low voltage wire parallel to high energy wire (if the two wires must meet, cross them at a right angle)
- Avoid bending the wires into sharp angles
- Use wireways for wire routing
- Be sure to provide a proper earth ground for the cable shield at the I/O base
- Avoid placing wires on any vibrating surfaces

## **2.2. Unpacking the Module**

Open the shipping carton and remove the special anti-static bag which contains the module.

## *CAUTION: HANDLING STATIC SENSITIVE DEVICES The components on the 2505 module printed circuit card can be damaged by static electricity discharge. To prevent this damage, the module is shipped in a special anti-static bag. Static control precautions should be followed when removing the module from the bag, when opening the module, and when handling the printed circuit card during*

*configuration.* 

After discharging any static build-up, remove the module from the static bag**. Do not discard the static bag. Always use this bag for protection against static damage when the module is not inserted into the I/O backplane.** 

**WARNING: Ensure that the power supply is turned OFF before connecting the wires to the I/O base.**

## **2.3. Configuring the Module for Operation**

The 2505 must be configured for a high-pass filter setting, gain range and value, sensor configuration, integration and transducer type, input mode, tachometer input and status, signal type, port type, module address, and write configuration before inserting the module into the I/O base. As shipped, all input channels are configured for 1Hz high pass filter, a gain range and value of 1.0, accelerometer with  $(+)$  bias, integration disabled, tachometer input from local source and 'is master' disabled, bipolar signal type, serial port type, module address of 0001, write configuration enabled, and normal input mode.

Configuring the 2505 for operation consists of the following steps. Following this list are sections which describe these selections in detail.

- 1. High-pass frequency input. 7. Signal type.
- 2. Gain range and value. 8. Port type.
- 3. Sensor configuration. 9. Module address.
- 4. Integration and transducer type. 10. Write configuration.
- 
- 6. Tachometer source.
- 
- 
- 
- 
- 5. Tachometer: input mode. 11. Dip switches to match the hardware settings.

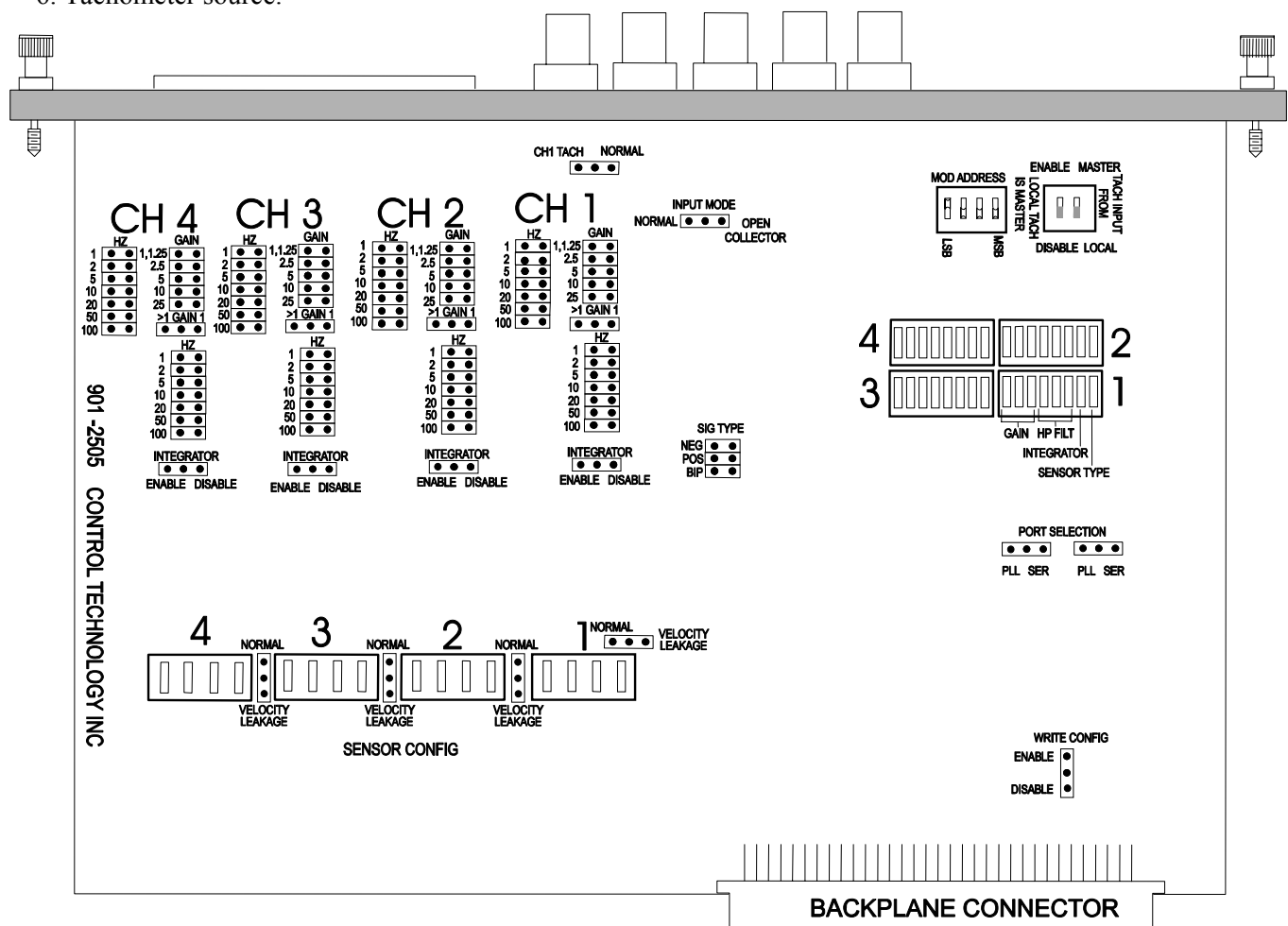

*Figure 2.1. Jumper and Switch locations*

#### **2.3.1. Selecting High-pass Filter Value**

The 2505 allows high-pass filter values to be set for each of the four channels. This value must match the WY configuration in the PLC. For each channel, the high-pass filter must be set in three places: two hardware jumpers and a switch bank. The jumpers are on the field side of the circuitry and the switch bank is on the digital logic side of the isolation barrier. As shipped, the 1 Hz filter value is selected. Refer to the diagram below for the correct settings for a 5Hz example.

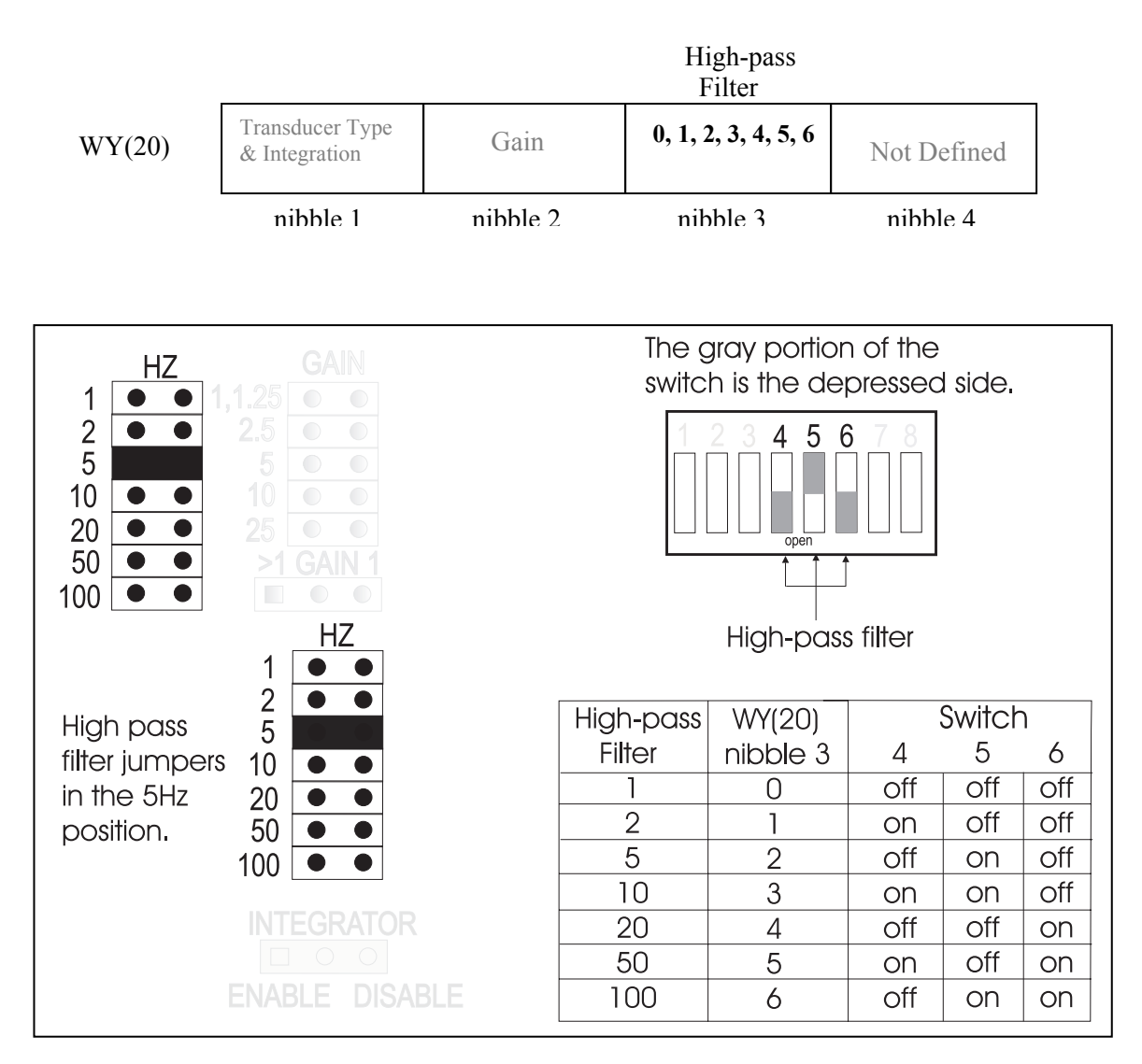

*Figure 2.3. Selecting High-Pass Filter Value* 

#### **2.3.2. Selecting the Gain Range and Value**

The Gain settings of 'Range' and 'Value' must be set in three places for each channel of the module: two jumpers and a switch bank. The corresponding value must also be entered in the WY(20) nibble 2 configuration word. Use the table below to correlate these two values and choose a gain setting for the channel.

When the module is operating, status bits WX(15.13) through WX(15.16) can be monitored to check for an Analog-Digital Converter (ADC) over-range condition. If the bit is ON, that indicates the gain setting is set too high for that channel, i.e. the ADC is getting too much voltage from the vibration sensor. A graphical picture would show the input signal clipping. Move the gain to a lower setting if this occurs.

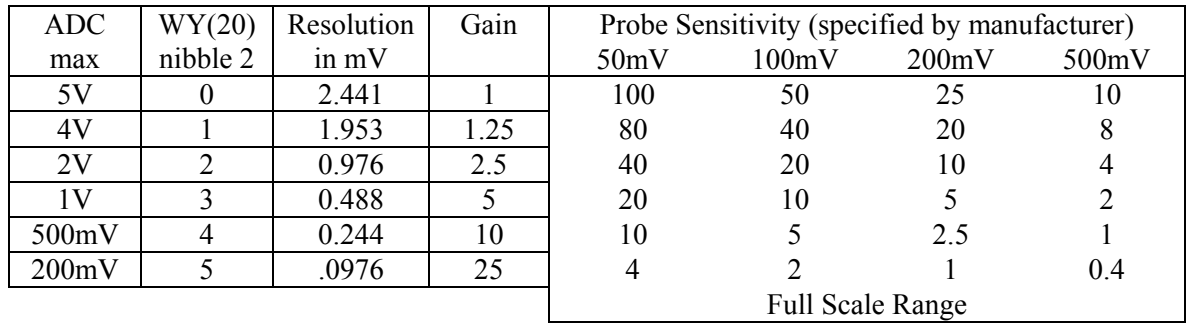

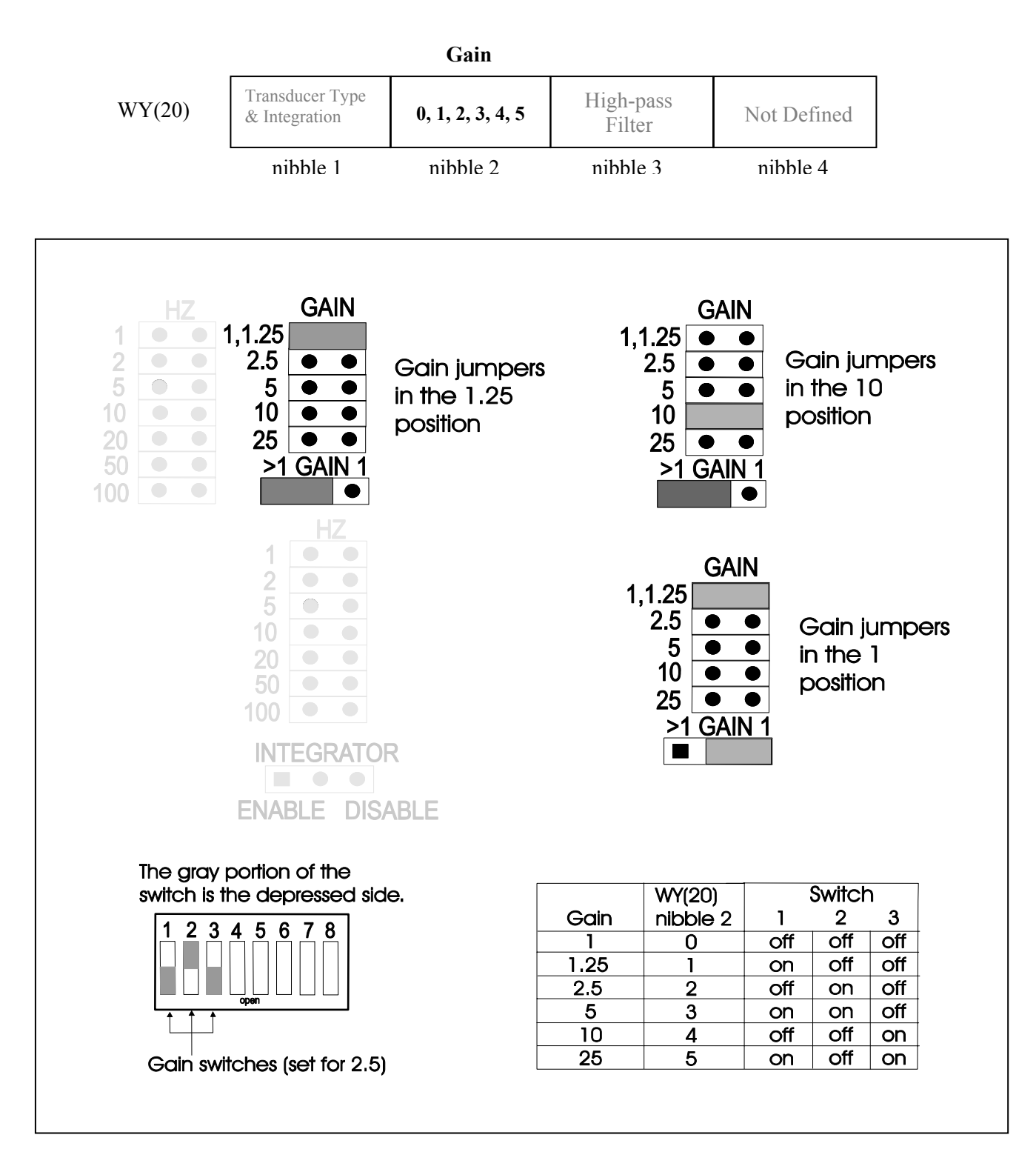

*Figure 2.4. Selecting the Gain Range and Value* 

#### **2.3.3. Setting the Sensor Configuration Switchblock**

The sensor configuration switchblock sets the field-side circuitry to provide the correct probe bias voltage (if necessary) and the appropriate signal sensing path. The accompanying logic-side information is provided in  $WY(20)$  nibble 1, along with the Integration option (see next section).

### **Settings for Accelerometers with Positive bias (typical)**

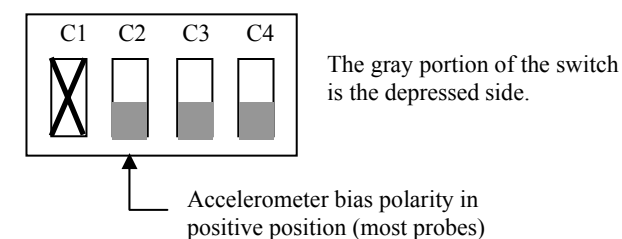

Note: Switch C1 is not read if an accelerometer is used. If the accelerometer requires negative bias, set C2 to the "up" position (relative to the backplane of the board). C3 and C4 must be in the "down" position.

#### **Settings for Displacement Probes with Negative bias (typical)**

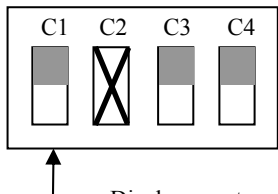

The gray portion of the switch is the depressed side.

Displacement probe bias polarity in negative position (most probes)

#### **Settings for Velocity Probes (typically passive => no bias)**

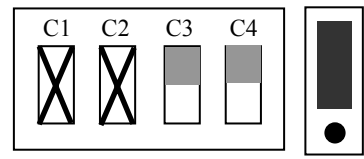

The jumper in the top position is NORMAL (no leakage current).

### **Settings for Velocity Probes with Open Probe Detection**

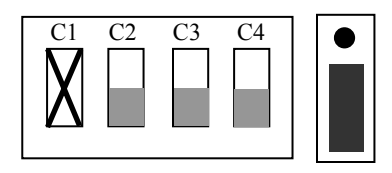

The jumper in the bottom position outputs 0.5mA of leakage current.

The jumper for Channel 1 is located above the switchblock; the left position is NORMAL and the right position is LEAKAGE CURRENT.

Note: Switch C2 is not read if a displacement probe is used. If the displacement probe requires positive bias, set C1 to the "down" position (relative to the backplane of the board). C3 and C4 must be in the "up" position.

Note: Switches C1 and C2 are not read if a velocity probe is used. The internal circuitry reads the probe as a displacement probe without bias voltage. C3 and C4 must be in the "up" position.

Note: For Open Probe detection, the switches must be configured as an accelerometer even though a velocity probe is being used. The "Probe Circuit Bias Voltage" word reported to the PLC will show a small voltage if the probe circuit is good. (This is the equivalent of SPQ393.)

#### **2.3.4. Selecting the Integration and Sensor Type**

As shipped, the sensor type "Accelerometer" is selected. A jumper setting on the module selects whether the channel's input will be integrated. Integration is a function that can be done at the board level which allows the module to report in different units. For instance, in the case of an accelerometer the module will report the velocity measurement of 'inches per second' ("ips") instead of 'gravities' ("g"), which is the typical accelerometer measurement unit. Likewise, a velocity probe will report 'milli-inches' ("mils") instead of "ips", the common velocity measurement. See the diagram below for the jumper position and the settings for the switch banks. If integration is selected, the MSB of  $WY(20)$  nibble 1 should be set to a 1. If there is no integration, this value should be 0.

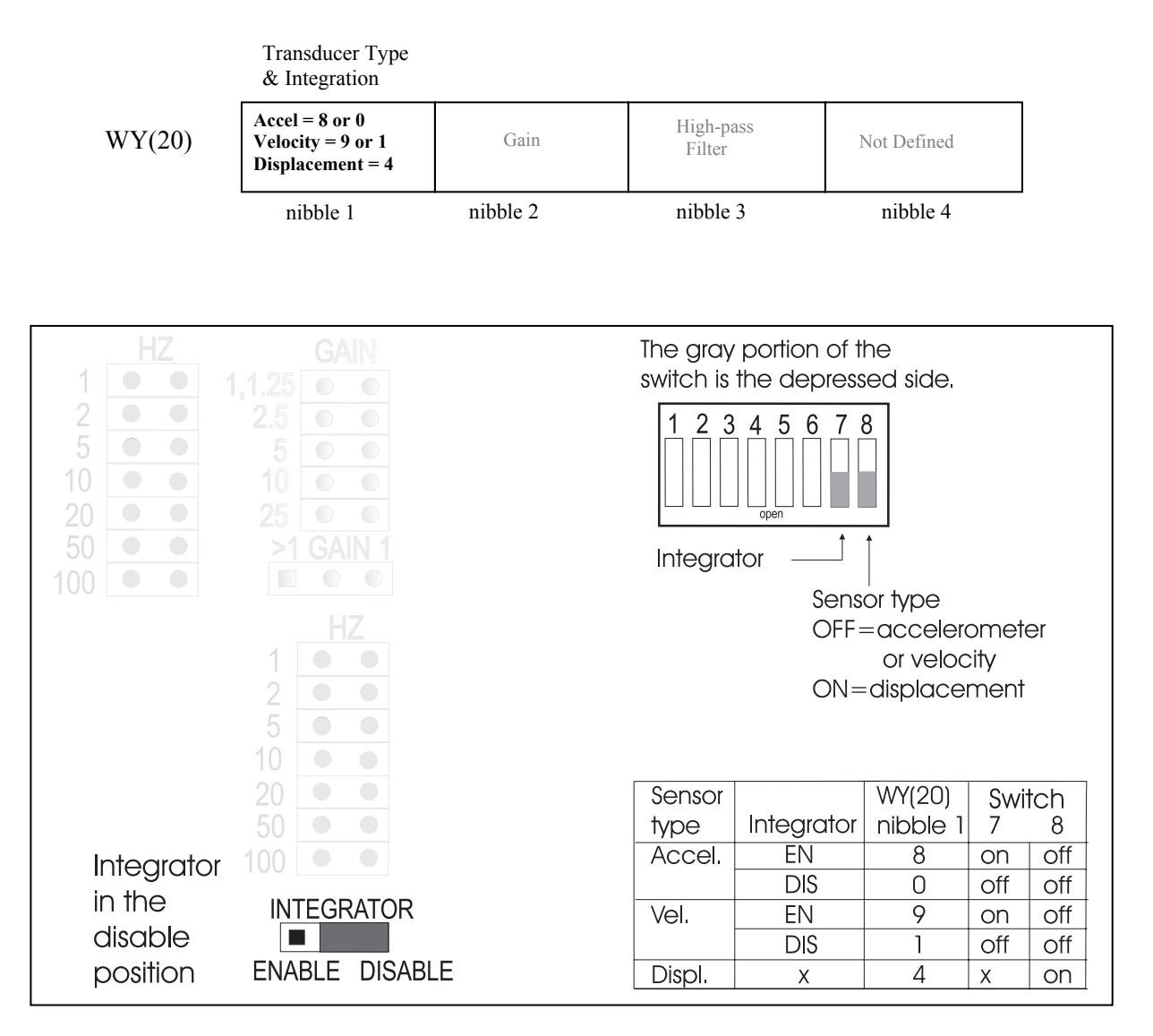

*Figure 2.5. Selecting the Integration and Sensor Type* 

#### **2.3.5. Selecting the Tachometer options: Input mode**

The input signal for the 2505 tachometer circuit can come from either the input connector or from Channel 1 (Channel A on the input connector). If the tach source is from a mag pickup or other such device, the input connector should be wired directly to the device. Alternatively, the input source could be a displacement transducer which is sensing a keyslot or a drilled hole in a shaft. In this case the source will come from the Channel 1 input circuit. The advantage of using a displacement transducer is that it can be monitored for probe circuit status since it is a powered probe. A mag pickup is a passive device therefore the difference between an open circuit or a non-moving object cannot be detected; both report a 0 input.

Jumper JP95 selects whether the tach circuit will receive its signal from Channel 1 or from the input connector. If Channel 1 is selected, the input voltage threshhold is raised by an order of magnitude to remove the "noise" of the vibration signal. The actual tach pulse is a comparatively high voltage level so the gain for Channel 1 should be set to its lowest value of 1. The Channel 1 input circuit removes the DC bias from the sensor's input signal before sending it over to the tach circuit. (Note: This was first implemented as SPQ396 which used Channel 4 for the input.)

The connector input can be a single pulse per revolution, multiple pulses per revolution such as blades on a fan or teeth on a gear, or a TTL pulse train (either  $+$  or  $-$ ). The tach circuitry can sense voltages from 140mV to 50V from normal or open collector circuits, with a frequency resolution of 1Hz (maximum 65kHz). If the tach is a single pulse per revolution, this signal can be used as a synchronization mark in analyzing the vibration waveforms since all channels on a single 2505 are obtained synchronously. In addition, the tach signal can be bussed across the high speed parallel port interface between multiple 2505 modules to provide a common reference.

The type of tach input (normal or open collector) is set by jumper JP17. Normal is the default setting. Open Collector input is connected internally through a  $10k\Omega$  resistor to +15Vdc; no external pull-up resistor or power supply is needed.

The status of the tachometer circuitry is available in WX(15). Bit 2 indicates a tach overrange condition; this means the pulses are exceeding 65535 counts. This could occur if a toothed gear is used at a high speed. Bit 3 is the tach underrange status bit; this means the speed is less than 2Hz. After 10 seconds without pulses, the No Tach (bit 4) will be set.

#### **2.3.6. Selecting the Tachometer options: Tach Source**

If multiple 2505 modules are connected using the high speed parallel port interface, the tach signal can be sourced from any 2505 and bussed to the other modules. The selection of whether the tach is used locally only or as the master tach is made using switch block SW5. The options are:

Local tach only – tach source is connected to this 2505 and is not bussed to other modules Local tach is Master – tach source is connected to this 2505 and is bussed to other modules Use Master tach – tach source is on another 2505 and is bussed to this module

#### **2.3.7. Selecting the Tachometer options: Signal Type**

Signal type (positive, negative, or bipolar) is set by jumpers J1, J2, or J3. A negative signal type is used when devices generate a negative pulse relative to ground, a positive setting is for devices that generate a positive pulse relative to ground, and bipolar is used for devices that generate a sinusoidal or bipolar (square wave) output. A gear tooth or blade pass waveform uses the bipolar setting. See figure below for correct signal polarity.

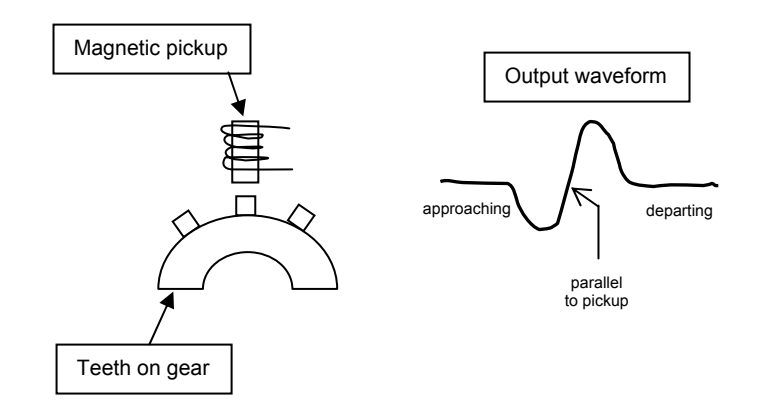

*Figure 2.6. Bipolar gear tooth example* 

Configuration word WY(40) determines whether the tach pulses coming from the hardware circuitry are counted as once per revolution or as multiple pulses per revolution. If  $WY(40)$  is set to 0, the speed as sensed from the tach is reported to the PLC  $WX(14)$  in Hertz; an RPM selection is not possible. If WY(40) is set to 1, that equates to a single pulse per revolution. The choice of speed reporting is made by setting WY(19.6) to 1 for Hertz or 0 for RPM. For teeth on a gear or blade passes, set WY(40) equal to the number of teeth on the gear (or vanes on the fan).

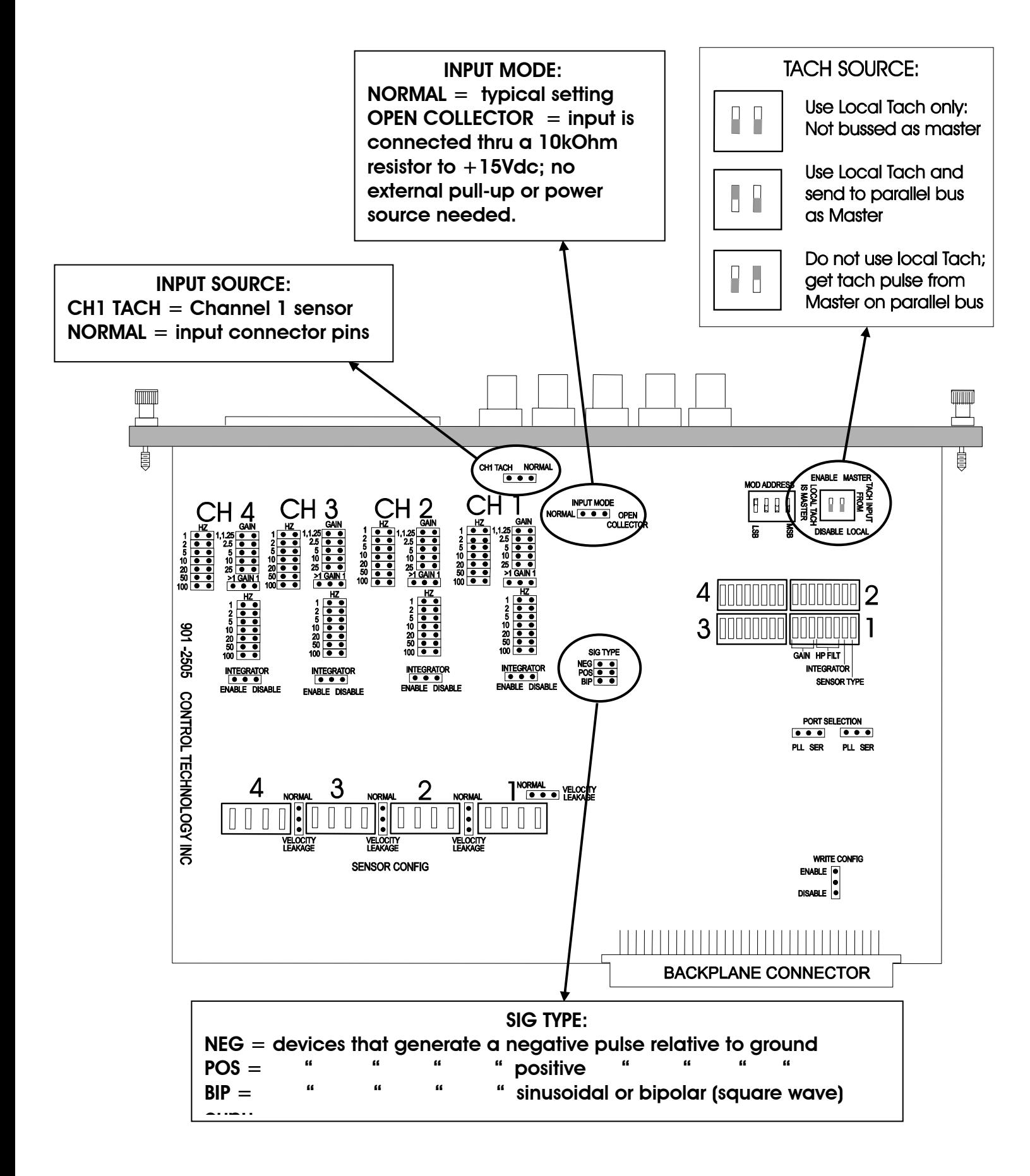

*Figure 2.7. Selecting Tachometer Options*

#### **2.3.8. Selecting the Port Type**

The port type can either be parallel or serial and is selected on jumpers JP88 and JP89 (see Figure 2.8. on next page). If the 2505 is not paired with a 2506 Vibration Sensor Analysis Module (available mid-2004), then the serial port should be selected. This enables the DB9 serial port on the front of the module. A software package is available from CTI / MAARS which is capable of downloading waveform data from the serial port in a "snapshot" mode. This data can be portrayed as a time domain waveform or as a frequency domain spectrum. The historical trending and analysis features of the 2506 Vibration Sensor Analysis Module are not available in this mode. The 2505 stops processing vibration input data during this download process so it is recommended that this capability not be used frequently if the module is monitoring critical machinery for shutdown purposes.

The purpose of the parallel port interface is to connect the 2505(s) to the 2506 Vibration Sensor Analysis Module. This bus transfers waveform data at a speed which does not interfere with the ability of the 2505 to continuously monitor the vibration signals.

The status of the port activity is available in  $WX(15)$ . Bit 11 indicates if the processor on the 2505 has been halted due to activity on either the serial or parallel port. Bit 12 indicates a timeout condition due to a failure of the 2506 to respond to a signal from the 2505.

#### **2.3.9. Selecting the Module Address**

The module address is set via switchblock SW10 (see Figure 2.8. on next page). It is only used when the 2506 Vibration Sensor Analysis Module (available mid-2004) is in the system. Two addresses are reserved: address 0 is always the 2506, and an address of F (hex) is used for the 2506 to broadcast to all 2505s. The 2505 can therefore be address 1 through E (hex) and is shipped with the 0001 address.

#### **2.3.10. Selecting the Write Configuration**

The Write Configuration is set via jumper JP20 (see Figure 2.8. on next page). In the Enable position, the 2505 can be dynamically configured from the PLC at any time. In this mode, changes can be made to one channel's parameters, e.g. Alarm Delay Time, without affecting the operation of any other channel. If the application is sensitive or perhaps subject to agency regulation, the jumper can be set to Disable. In this mode, only one set of configuration parameters can be downloaded to each channel. Dynamic changes are not accepted by the 2505. To effect a change, the module must be power cycled, then another set of parameters will be accepted.

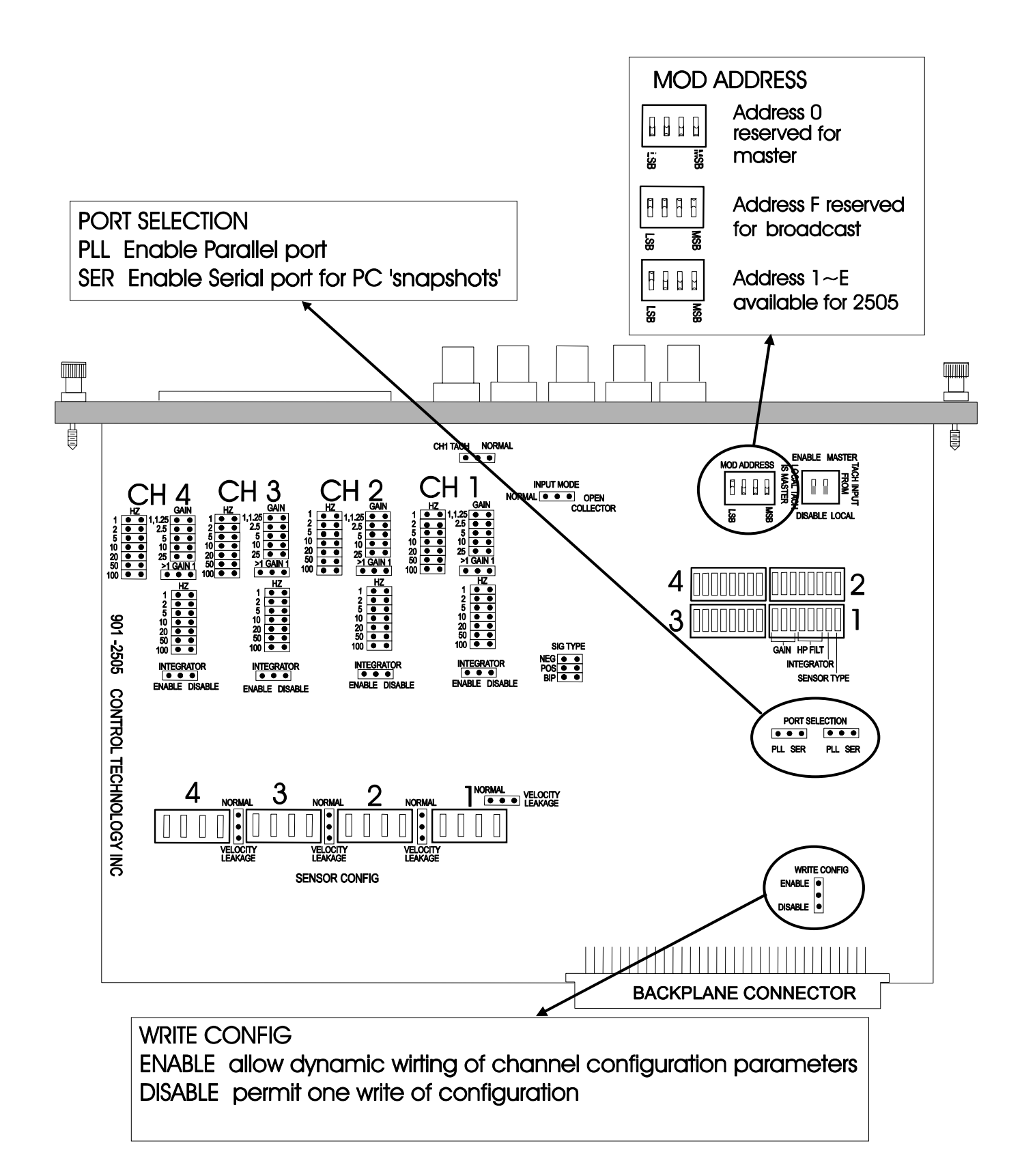

*Figure 2.8. Selecting the Port Type, Module Address, and Write Configuration*

#### **2.3.11. Setting Dip switches to match the hardware settings**

Once the hardware jumpers are selected this information needs to be reported to the microcomputer. The information is reported via DIP switches SW6, 7, 11, and 12. Each channel uses 8 rocker switches with a BCD code to indicate the state of the hardware jumpers. The 2505 compares the state of these switches to the configuration word WY(20) which comes from the user's program in the PLC. Because of the need to isolate the field-side circuitry from the logicside, there is no physical check to make sure the module is configured the same as the PLC "thinks" it is. These switches are simply a step to help ensure there are no setup mis-matches.

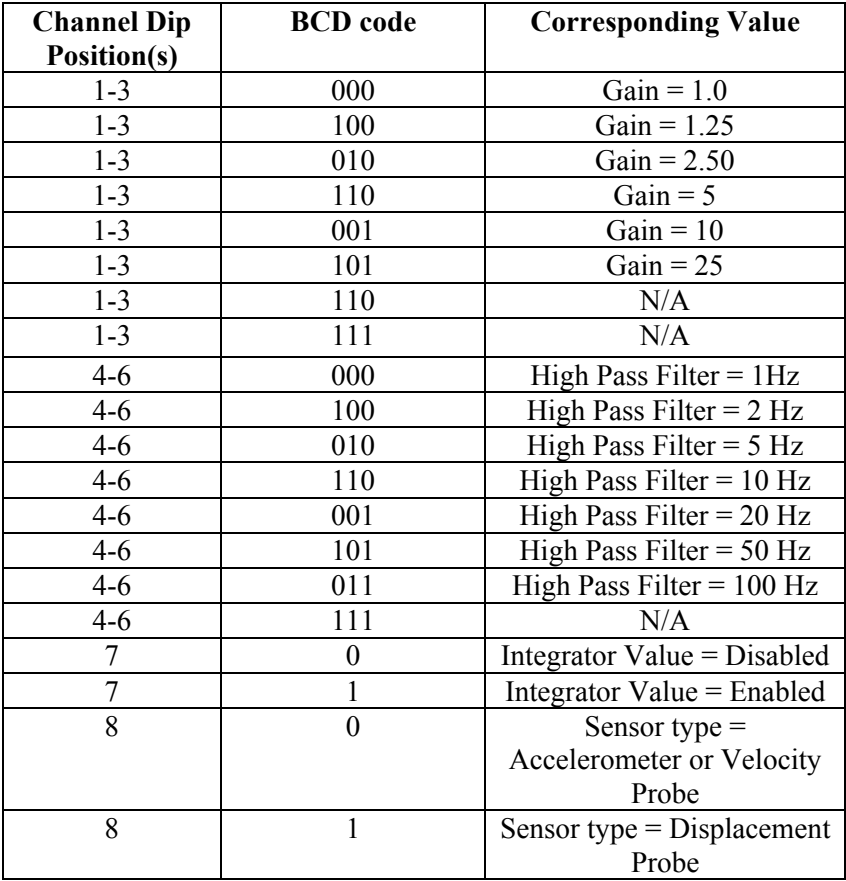

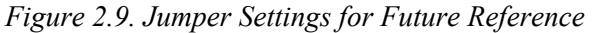

See "Appendix A. Jumper Settings Log Sheet" to document individual channel settings after making copies for each of the four channels.

### **2.4. Inserting the Module in the I/O Base**

Insert the module into the I/O base by carefully pushing the module into the slot. When the module is fully seated in the slot and backplane connector, tighten the captive screws at the top and bottom to hold the module in place. To remove the module from the I/O base loosen the captive screws then remove the module from the I/O base.

## **2.5. Wiring the Module**

Input and output signals travel through a variety of connectors accessible on the front panel of the module: a 9-pin serial connector, a high speed 24-pin communications connector with latches, a group of five BNC connectors, and a dual row 24-pin connector. Each connector type and its function is described below.

#### **2.5.1. Serial connector**

The 9-pin D-SUB serial connector interfaces with a software program available from CTI/MAARS which takes "snapshot " data from the module and provides the time-domain waveforms and frequency-domain spectrum on a PC. This port requires significant attention from the on-board microprocessor (e.g. 10 seconds to download maximum data from all four channels) so is not recommended for frequent usage, especially in a critical application.

#### **2.5.2. High Speed Communications connector**

The 24-pin connector acts as a high speed communication connector to transfer signals between the 2505 and a vibration data analysis program. This port is much faster than the serial port and will not interfere with the normal scanning of the inputs.

#### **2.5.3. BNC connectors**

Five individual BNC connectors for channels A-D and the tachometer signal are available for use with external analysis equipment. These are buffered but the signal output is not filtered.

#### **2.5.4. Signal input connector**

This connector provides wiring terminals for channels A-D and for a tachometer signal. The wiring connector accepts 14-26 AWG solid or stranded wire.

## **2.6. Checking Module Operation**

First turn on the base supply power. If diagnostics detects no problems, the front panel module status indicator will light. If the indicator does not light (or goes out during operation), the base power is not available or the module has detected a different failure. For information on viewing failed module status, refer to your SIMATIC® TISOFT Programming Manual. To diagnose and correct a module failure, refer to the next section on troubleshooting.

You must also check that the module is configured in the memory of the PLC. This is important because the module will appear to be functioning regardless of whether it is communicating with the PLC. To view the PLC memory configuration chart listing all slots on the base and the inputs or outputs associated with each slot, refer to your SIMATIC® TISOFT Programming Manual. An example chart is shown in the following figure.

In this example, the 2505 Module is inserted in slot 1 in I/O base 0. For your particular module, look in the chart for the number corresponding to the slot occupied by the module. If word memory locations appear on this line, then the module is registered in the PLC memory and the module is ready for operation.

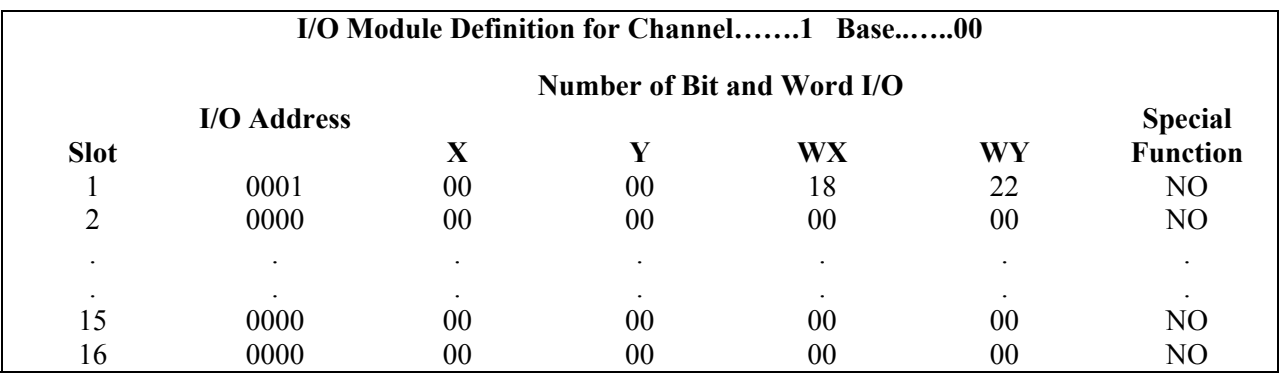

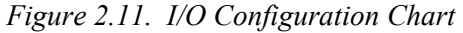

If the line is blank or erroneous, re-check the module to ensure that it is firmly seated in the slots. Generate the PLC memory configuration chart again. If the line is still incorrect, contact your local distributor or CTI at 1-800-537-8398 for further assistance.

### **NOTE**:

In the event a CTI analog module detects an onboard module failure, the module will assert the module fail line and report the module failure in the I/O Status Word, which is reported to the PLC CPU. CTI strongly recommends the user application monitor the I/O Module Status Words which are Status Words 11-26 and apply to SIMATIC® Controllers TI/545, TI/555, TI/560 & 565, and the TI/575. The I/O Module Status Word can be used to report a module failure for an I/O Module in any of the Simatic® 505 I/O slots. Please refer to Siemens® SIMATIC® TI505 Programming Reference Manual for more information. If a module failure is reported by the status word, the module should be replaced with a working unit and the failed module sent in for repair.

## *CHAPTER 3. SOFTWARE CONFIGURATION*

In addition to the module hardware configuration settings noted in Chapter 2, a number of other items are addressed in regards to vibration monitoring. They are:

- 1. Intrinsic Safety Barrier Attenuation Factor
- 2. Output Scale Factor
- 3. Units of Measurement
- 4. Input Scale Factor
- 5. Reporting Mode
- 6. Trip Multiply Value
- 7. Probe Sensitivity
- 8. Alert / Danger Setpoints and Time Delays
- 9. Displacement Probe Response Curve
- 10. Gap Over/Under and Bias High/Low
- 11. Parameters that apply to All Channels
- 12. Analog Values and Status Bits

#### **3.1. Intrinsic Safety Barrier Attenuation Factor**

The module can automatically compensate the readings it reports to the PLC if an Intrinsic Safety barrier is present. It uses the value of  $WY(21)$  to adjust the reported reading. For instance, if an IS barrier is used which attenuates the signal 9%, set  $WY(21)=9$ . An actual input value of 91mV will be reported to the PLC as 100mV, thus compensating for the 9% decrease in sensed voltage due to the barrier. Alert and Danger Setpoints should be set to the levels that would be seen if there were no IS barrier present. A value of 0 in  $WY(21)$  means there is no attenuation compensation (i.e. no IS barrier).

WY(21) Intrinsic Safety barrier attenuation value

### **3.2. Output Scale Factor**

The output of a typical vibration sensor is a very low mV level. Since the PLC cannot display decimal point values (and it is inconvenient to use floating point numbers), Scaling will normally be needed. The value of  $WY(22)$  is the power of 10 by which the reported value is multiplied. If no scaling is used, this is  $10^0$  or multiply by 1. A value of 1 is equivalent to  $10^1$  or multiply by 10; an actual vibration of 0.13g RMS would be reported as 0 (no decimal values). A value of 2  $(10<sup>2</sup>$  or multiply by 100) will be typical; vibration of 0.13g RMS will be reported as 13. It is possible to reduce the reading by using negative powers; these are converted into Hex as one's complement numbers. A value of  $-1$  (10<sup>-1</sup> or divide by 10) is FF in Hex.

Output Scale Factor

**FC, FD, FE, FF, 0, 1, 2, 3, 4**

WY(22)

#### **3.3. Units of Measurement**

A vibration sensor can be specified in either English or Metric units. It may be that a Metric sensor is used in an application where English output units are desired. WY(23) makes it possible to accommodate any of these cases. The first number specifies the Input spec of the sensor and the second number determines the Output mode. A value of "0" is English units, and "<sup>1</sup>" is Metric.

- $00 \quad (0)$  = English units on Input and Output (g, ips, mils)
- 11 (3) = Metric units on Input and Output  $(m/s<sup>2</sup>, mm/s, \mu m)$
- $01$  (1) = English units on Input, Metric units on Output
- $10$  (2) = Metric units on Input, English units on Output

Most applications will have a value of "0" in this location.

Units of Measurement

WY(23) **0, 3, 1, 2** 

#### **3.4. Input Scale Factor**

Just as the reported value output to the PLC can be scaled, the actual input reading can also be scaled. The value of WY(24) is the power of 10 by which the actual reading is multiplied. The computations are the same as used in the Output Scale Factor. It is anticipated that most applications will not require Input Scaling and therefore this value should be "0". See the paragraph on Probe Sensitivity for an example where this is useful.

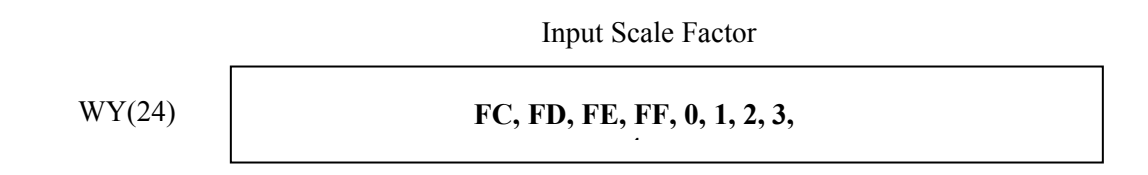

#### **3.5. Reporting Mode**

The module receives a mV signal input from the vibration sensor and translates this into the equivalent vibration reading based on the sensor specifications and other variables. In some cases it may be desired to know the actual voltage reading instead of the vibration value. WY(25) chooses whether the reported value is in Engineering Units or the raw mV. There is also a choice of type of output:

RMS is normally used and is an "average" of the input readings.

Peak is a computed value equal to the RMS value times 1.4.

Peak-Peak is a computed value equal to the Peak value times 2. Do not confuse this with the True Peak-to-Peak value which the module also reports.

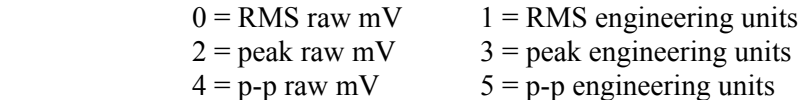

Reporting Mode

WY(25) **0, 1, 2, 3, 4, 5** 

It is possible to select a mode that exceeds the range of a signed integer data type (-32765 to 32767), yet have an actual vibration level that is OK. For example: Output Scale of 100 reporting in RMS engineering units gives an acceptable reading. Changing the Scale factor or the Report Mode may cause the reported value to exceed  $+32767$ . Always check the  $WX(15.10)$  Math Overflow status bit to ensure the reported value is legitimate.

### **3.6. Trip Multiply Value**

If the module is calculating the Alarm and Danger Setpoints, then it can go into Trip Multiply mode where the setpoints are raised by the factor specified in WY(26). This Trip Multiply Value can be set on a per-channel basis and is activated when the module receives the WY(19.8) command bit from the PLC. Trip Multiply mode is maintained until the command bit is lowered. For instance, an alarm setpoint of 2 g's can be raised to 3 g's during startup or coastdown to avoid harmonic regions and spurious alarms. The value of  $WY(26)$  would be set to "1" indicating a 50% increase in setpoint. The possible values for WY(26) are:

- $0 =$  no change in Setpoint
- $1 = 50\%$  increase in Setpoint
- $2 = 100\%$  increase
- $4 = 150\%$  increase
- $8 = 200\%$  increase

WY(26)  $\vert$  Trip Multiply Value

#### **3.7. Probe Sensitivity**

The sensitivity of a vibration probe is specified by the manufacturer and is typically a nominal value such as 100mV/g (accelerometer) or 200mV/mil (displacement probe). The 2505 expects this parameter to be expressed in terms of RMS. This is normal for accelerometers however velocity transducers are often specified as 145mV/ips peak. This value needs to be converted to RMS (by dividing by 1.414) which yields 102.6mv/ips RMS. This can in most instances be approximated as a sensitivity of 100. The module can go a step further and accept the more accurate calibrated value if it is known. It can also accept Metric inputs with decimal values; the WY(24) Input Scale Factor is used. For example:

 $200 \text{mV/min}$  prox probe  $\rightarrow WY(27) = 200$   $WY(24) = 0$ 7.87mV/ $\mu$ m prox probe  $\rightarrow$  WY(27) = 787 WY(24) = FE (10<sup>-2</sup>)  $10.2 \text{mV/m/s}^2$  accelerometer  $\rightarrow WY(27) = 102$   $WY(24) = FF (10^{-1})$  $102 \text{mV/g}$  calibrated accel  $\rightarrow WY(27) = 102$  WY(24) = 0

WY(27) Probe Sensitivity

#### **3.8. Alert / Danger Setpoints and Time Delays**

The next four configuration words (WY(28) through WY(31)) specify the Alarm and Danger levels, and Time Delays. If the module is not calculating alarms (control bit WY(19.5) is ON) then no values need to be entered. **Note: If setpoints are not entered and Alarm Control = 1, then the front panel LEDs will always remain at solid green.** For applications where alarm calculations are desired, refer to the following figure for assistance in determining appropriate values.

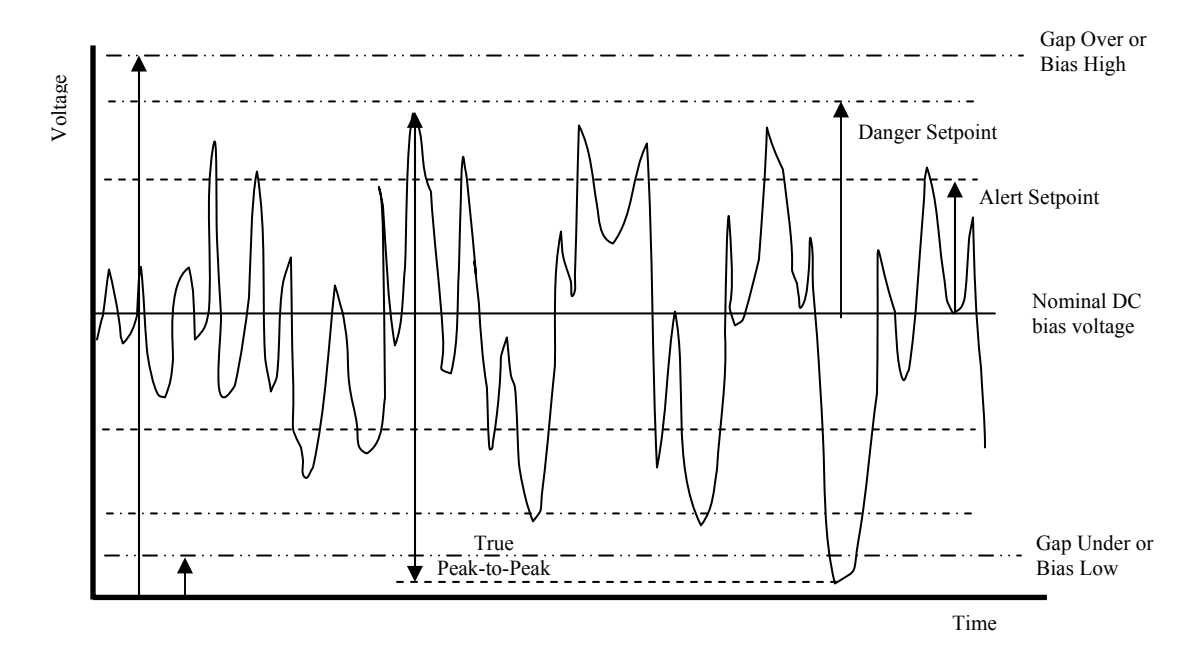

*Figure 3.1. Alarm & Danger levels, Time Delay example chart* 

The 2505 allows several options in how vibration levels are alarmed. The first choice is whether to alarm on a level that is calculated or on the True Peak-to-Peak. As a vibration signal comes into the 2505, it is transformed by the analog-to-digital (ADC) converter into a digital representation. A math process converts the raw data points into an RMS (Root Mean Square) value. This is often called the Overall Vibration value and is very roughly analogous to the average of all the data values. Since the math process is an averaging function, the effect of a single peak on the overall value is reduced. From this RMS value, two other representations are possible: the calculated Peak  $(1.4 \times RMS)$  and the calculated Peak-to-Peak  $(1.4 \times RMS \times 2)$ . It is important to distinguish that these are calculated values. If the vibration waveform is a true sine wave, then the calculated values would correlate exactly with the actual peak and peak-to-peak measurements. Since vibration is never a perfect sine wave, these are therefore approximations based on calculated values.

The 2505 does give the option of alarming on the True Peak-to-Peak. This is demonstrated graphically in Figure 3.1, and is obtained by adding the maximum positive value out of the ADC to the absolute value of the maximum negative value. These maximum values are not necessarily caused by the same physical condition. In other words, the maximum positive value could be caused by misalignment whereas the maximum negative value is due to oil whirl. Whether or not that is possible, the point is that there may not be any correlation in the timing of the max positive peak and the max negative peak. This value is the maximum vibration (physical movement) experienced and therefore is often monitored on proximity probes. The RMS value is a more accurate representation of the overall vibration and is often used as a trend variable to detect increasing vibration levels over time.

Alert and Danger setpoints are specified in engineering units and are subject to the Output Scale Factor. Reference WY(19.13~15) for data source (calculated or true p-p), WY(25) for calculated mode (RMS, peak, p-p), and WY(25) for units (English = g, ips, mils; Metric = m/s<sup>2</sup>, mm/s,  $\mu$ m). Input signals that exceed these setpoints are subject to the specified Time Delays and are reported as Status Bits, e.g.  $WX(1.5)$  and  $WX(1.6)$ .

#### For example:

Accelerometer input, Alarm level of 0.4g RMS with Output Scale Factor of  $2 \rightarrow WY(28)=40$ Same input and Alarm level, but Output Scale Factor of  $1 \rightarrow WY(28) = 4$ 

Time Delays require the input to be above the Alarm / Danger Setpoint for the specified time before the Alarm or Danger status bit is triggered. If the input level dips below the Setpoint during the Time Delay, the count is reset. Time Delays are specified in seconds x 10. For a delay of 3 seconds,  $WY(29) = 30$ .

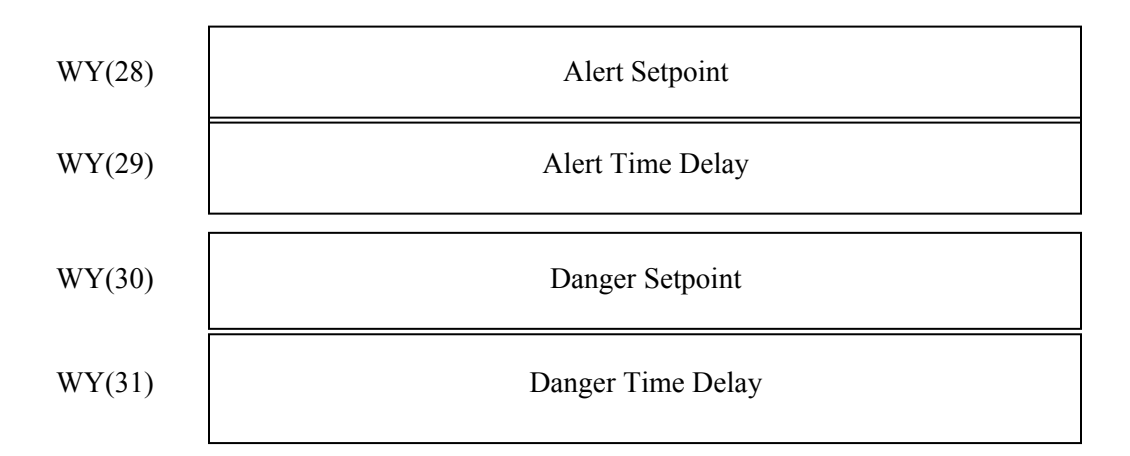

Once an alarm has been triggered, it remains on until the input signal returns to a level below the Setpoint. It is therefore possible for an alarm to be triggered for only one scan and then to reset. Logic in the PLC should be used to capture the alarms.

#### **3.9. Displacement Probe Response Curve**

The next four configuration parameters (WY(32) through WY(35)) are used only for displacement probes. They specify the slope of the response curve for the probe. Accurately filling in these values allow the module to report displacement probe vibration values in mils. Without this information, the module can only report the mV signal levels it gets from the probe. These parameters are also useful when calibrating the probe during installation (gapping the probe) on the machine to be monitored. If any of these values are zero, the module will report mV. Refer to the following figure for an example of WY(32) through WY(35) parameters.

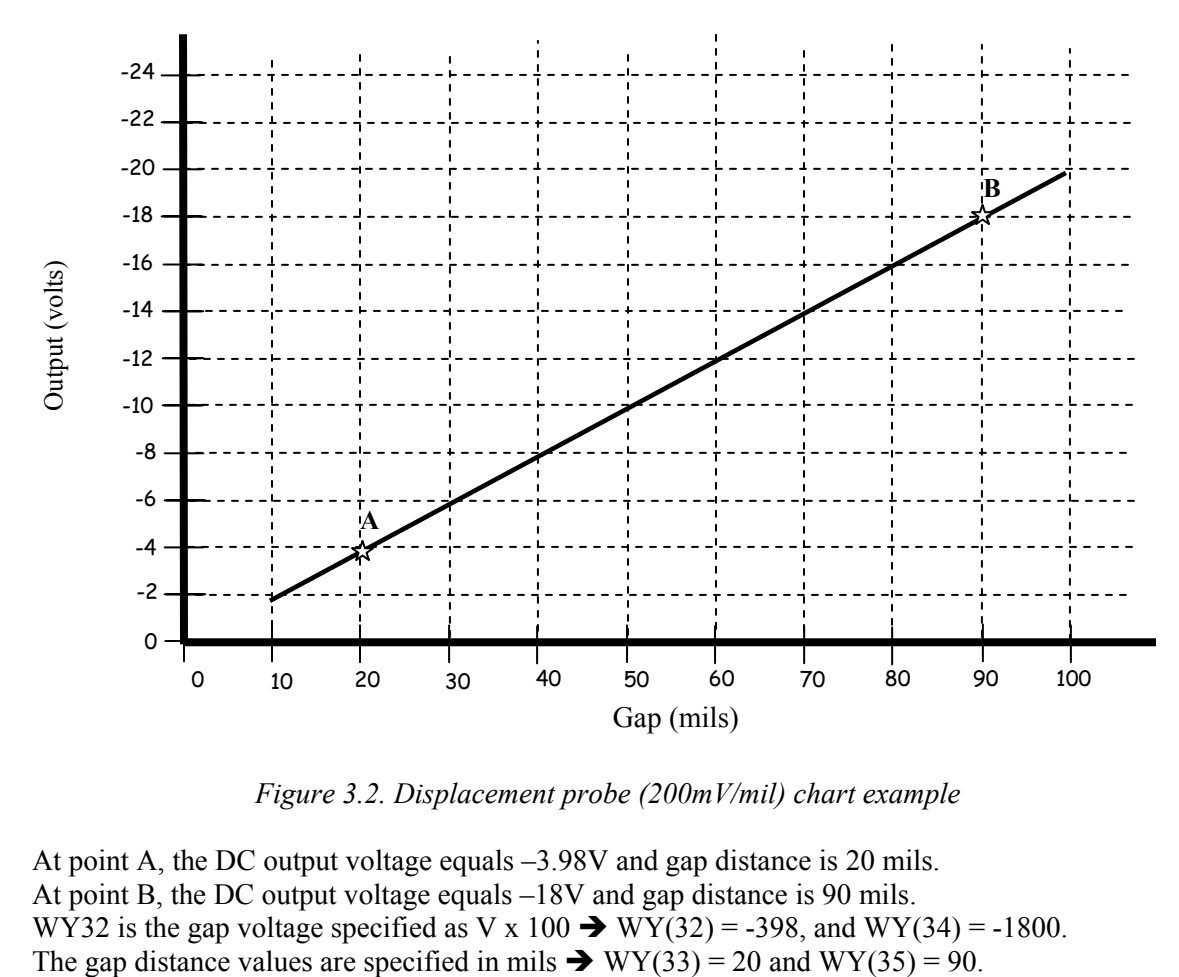

*Figure 3.2. Displacement probe (200mV/mil) chart example* 

At point A, the DC output voltage equals –3.98V and gap distance is 20 mils. At point B, the DC output voltage equals –18V and gap distance is 90 mils. WY32 is the gap voltage specified as V x 100  $\rightarrow$  WY(32) = -398, and WY(34) = -1800.

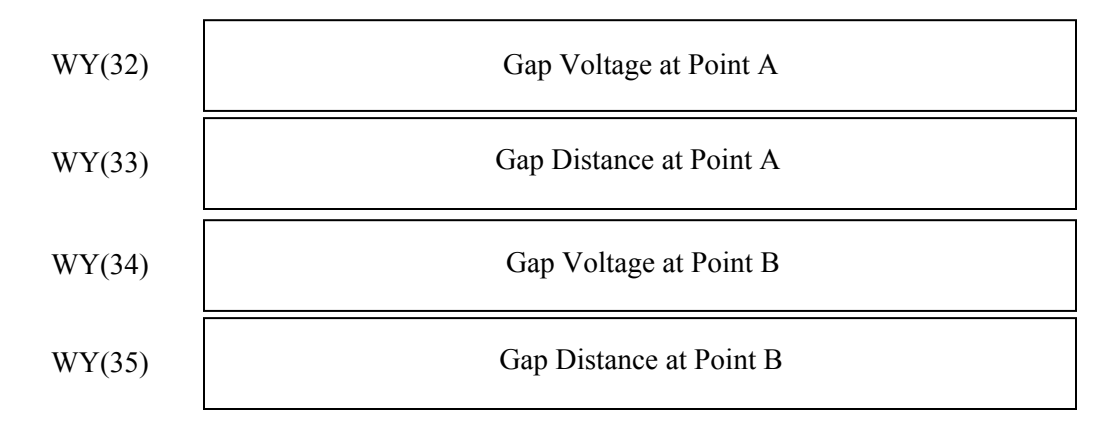

## **3.10. Gap Over/Under and Bias High/Low Alarm Setpoints**

The last two parameters are measurements of the DC voltage component of the sensor's output. The AC voltage component is the vibration measurement which is reported in  $WX(2)$  and  $WX(3)$ for Channel A, etc. For an accelerometer this DC component is called Bias High/Low. For a displacement probe it is Gap Over/Under. A velocity transducer is typically a self-powered sensor so it does not have a bias voltage, but a small current can be run through the sensor to ascertain circuit continuity (call CTI for information on Special Product Quote 393). This DC component is an important measure of the integrity of the probe circuit and is reported separately in  $WX(4)$  for Channel A, etc. A separate status bit is also reported  $(WX(1.7)$  for Channel A, etc.) if either one of these setpoints are exceeded. There are no Time Delays associated with these DC measurements. The values are specified in Volts and are scaled between 0 and  $\pm 2400$ . Accelerometer values are typically positive voltages and displacement sensors are negative voltages. Refer to the figure on Alarm and Danger levels for assistance in setting these parameters.

For displacement probes: if the Probe Response Curve has been specified (WY(32~35)), the value reported in WX(4) is the displacement distance not the voltage. The Gap Over/Under alarm still measures the bias voltage even though it is not being reported. Gapping the probe is normally done using voltage, but the 2505 module allows distance to be used if desired.

Important note: when dealing with negative values, the more negative value is considered to be lower than the less negative value. Format WY(36) and WY(37) as signed integers in the PLC.

For example, if the desired setpoints are –20V and -10V, then Gap Over setpoint is  $-10 \rightarrow WY(36) = -1000$ , and Gap Under setpoint is  $-20 \rightarrow WY(37) =$ -2000. Remember these are scaled between 0 and  $\pm$ 2400.

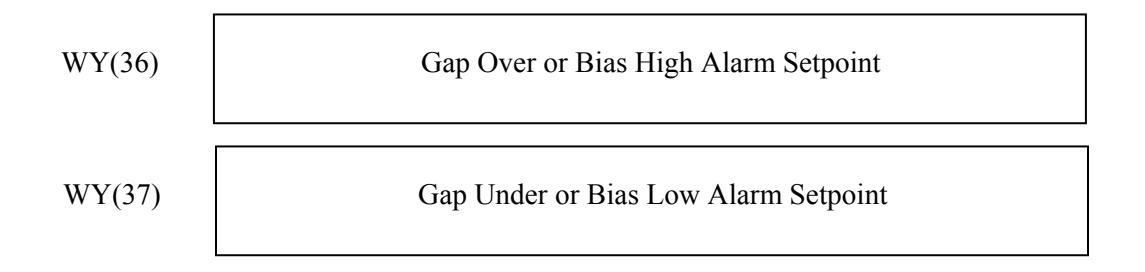

### **3.11. Parameters that apply to All Channels**

These last three words only need to be written to the module one time. In the RLL example program in Appendix B, they are written along with each channel's individual configuration parameters but the only download that matters is the last one.

 $\mathbf{F}_{\text{max}} = \text{WY}(38)$  (Note: This value sets the low-pass filter for the module.)

#### **Number of samples** =  $WY(39)$

Refer to figure below to correlate these two values with the amount of time the module will take to process each sample. All channels are sampled simultaneously so this value applies to the

module. The "# of lines" is used in vibration analysis; it refers to the number of discrete frequency values in the spectrum. It is directly correlated to the "# of samples" in that more samples are necessary to display greater spectral detail, and enough samples must be taken to avoid aliasing (Nyquist theorem). Not all the cells contain a value because these were empirically determined; cells in the same row to the left of a specified value will be greater and cells to the right will be less. The purpose is to show the limits where the module complies with the API670 specification which states that the module must be able to sense a vibration level in excess of a threshold in less than 100ms. (The rest of the spec requires a response time of between 1 and 3 seconds.)

| WY(38)                  | $Hz$ $f_{max}$ | Time to Sample (in sec) |           |              |             |          |              |          |        |                |
|-------------------------|----------------|-------------------------|-----------|--------------|-------------|----------|--------------|----------|--------|----------------|
| $\mathbf F$             | 50000          | 4.1                     |           | 1.2          | 0.6         | 0.35     |              |          |        |                |
| ${\bf E}$               | 25000          |                         | 2.05      |              | 0.6         |          |              |          |        |                |
| $\mathbf D$             | 12000          |                         |           |              | 0.6         |          |              |          |        |                |
| $\mathbf C$             | 6000           |                         |           |              | 0.6         |          |              |          |        |                |
| $\, {\bf B}$            | 3000           |                         |           |              | 0.6         |          |              |          |        |                |
| $\boldsymbol{\rm A}$    | 1500           |                         |           |              | 0.8         | 0.4      |              |          |        |                |
| $\boldsymbol{9}$        | 800            |                         |           |              | 1.05        | 0.55     |              |          |        |                |
| $\bf 8$                 | 400            |                         |           |              |             | 0.8      | $0.4\,$      |          |        |                |
| $\overline{7}$          | 200            |                         |           |              |             | 1.3      | 0.65         | 0.35     |        |                |
| $\boldsymbol{6}$        | 100            |                         |           |              |             |          | 1.15         | $0.60\,$ |        |                |
| 5                       | 50             |                         |           |              |             |          |              | 1.1      | 0.55   |                |
| $\overline{\mathbf{4}}$ | 25             |                         |           |              |             |          |              |          | 1.1    | 0.55           |
| # of lines              |                | 3200                    | 1600      | $800\,$      | 400         | $200\,$  | 100          | $50\,$   | $25\,$ | 12.5           |
| # of samples<br>WY(39)  |                | 8192                    | 4096      | 2048         | 1024        | 512      | 256          | 128      | 64     | 32             |
|                         |                | F                       | ${\bf E}$ | $\mathbf{D}$ | $\mathbf C$ | $\bf{B}$ | $\mathbf{A}$ | 9        | 8      | $\overline{7}$ |

*Figure 3.3. Time to Sample Correlation Chart (cells in the shaded area indicate API670-compliant region)* 

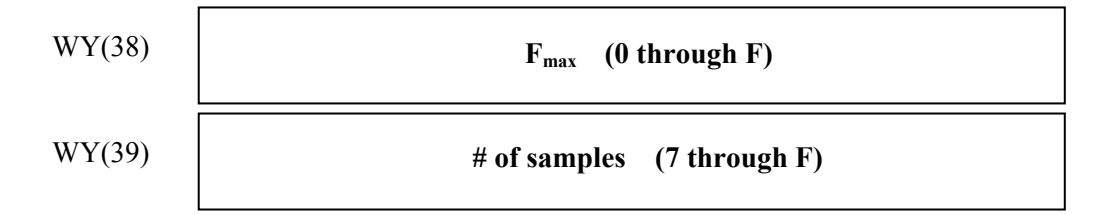

### **Speed Sensing =**  $WY(40)$

If using a toothed gear,  $WY(40) = #$  of teeth (max of 255) If sensing a single pulse per revolution,  $WY(40) = 1$ Note: If  $WY(40) = 0$ , then speed is reported to PLC in Hz; RPM not possible.

WY(40) **Speed sensing (0, 1, or 2-255)**

Rfer to Figure 3.4. on the next page for a detailed WX/WY summary.

|           | I/O login |                | <b>WX/WY Summary</b>                                                                                                    |                    |                                             |            |                 |                                                                             |                   |                        |                                                                   |      |      |                                 |    |    |                |                           |
|-----------|-----------|----------------|----------------------------------------------------------------------------------------------------|--------------------|---------------------------------------------|------------|-----------------|-----------------------------------------------------------------------------|-------------------|------------------------|-------------------------------------------------------------------|------|------|---------------------------------|----|----|----------------|---------------------------|
|           |           |                | 1                                                                                                    | $\overline{2}$     | 3                                           | 4          | 5               | 6                                                                           | 7                 | 8                      | 9                                                                 | 10   | 11   | 12                              | 13 | 14 | 15             | 16                        |
| <b>WX</b> |           | $\mathbf{1}$   |                                                                                                    |                    | Configuration acknowledge                   |            |                 | Channel A                                                                   |                   |                        | Channel B                                                         |      |      | Channel C                       |    |    | Channel D      |                           |
|           |           |                |                                                                                                    |                    | Ch A Ch B Ch C Ch D                         |            |                 | Alert Danger Probe Alert Danger Probe Alert Danger Probe Alert Danger Probe |                   |                        |                                                                   |      |      |                                 |    |    |                |                           |
| <b>WX</b> |           | 2              | Channel A                                                                                                    |                    | Calculated vibration (RMS, Peak, Peak-Peak) |            |                 |                                                                             |                   |                        |                                                                   |      |      |                                 |    |    |                |                           |
| <b>WX</b> |           | 3              |                                                                                                    |                    | True Peak-to-Peak vibration                 |            |                 |                                                                             |                   |                        |                                                                   |      |      |                                 |    |    |                |                           |
| WX        |           | 4              |                                                                                                    |                    | Probe circuit bias voltage                  |            |                 |                                                                             |                   |                        |                                                                   |      |      |                                 |    |    |                |                           |
| WX        |           | 5              |                                                                                                    |                    |                                             |            |                 | Calculated vibration (RMS, Peak, Peak-Peak)                                 |                   |                        |                                                                   |      |      |                                 |    |    |                |                           |
| WX        |           | 6              | Channel B                                                                                                    |                    | True Peak-to-Peak vibration                 |            |                 |                                                                             |                   |                        |                                                                   |      |      |                                 |    |    |                |                           |
| WX        |           | 7              |                                                                                                    |                    | Probe circuit bias voltage                  |            |                 |                                                                             |                   |                        |                                                                   |      |      |                                 |    |    |                |                           |
| <b>WX</b> |           | 8              | Channel C                                                                                                    |                    | Calculated vibration (RMS, Peak, Peak-Peak) |            |                 |                                                                             |                   |                        |                                                                   |      |      |                                 |    |    |                |                           |
| WX        |           | $\overline{9}$ |                                                                                                    |                    | True Peak-to-Peak vibration                 |            |                 |                                                                             |                   |                        |                                                                   |      |      |                                 |    |    |                |                           |
| <b>WX</b> |           | 10             |                                                                                                    |                    | Probe circuit bias voltage                  |            |                 |                                                                             |                   |                        |                                                                   |      |      |                                 |    |    |                |                           |
| <b>WX</b> |           | 11             |                                                                                                    |                    | Calculated vibration (RMS, Peak, Peak-Peak) |            |                 |                                                                             |                   |                        |                                                                   |      |      |                                 |    |    |                |                           |
| WX        |           | 12             | Channel D                                                                                                    |                    | True Peak-to-Peak vibration                 |            |                 |                                                                             |                   |                        |                                                                   |      |      |                                 |    |    |                |                           |
| <b>WX</b> |           | 13             |                                                                                                    |                    |                                             |            |                 |                                                                             |                   |                        |                                                                   |      |      |                                 |    |    |                |                           |
|           |           |                |                                                                                                    |                    | Probe circuit bias voltage                  |            |                 |                                                                             |                   |                        |                                                                   |      |      |                                 |    |    |                |                           |
| WX        |           | 14             | Module                                                                                                    | Tachometer reading |                                             |            |                 |                                                                             |                   |                        |                                                                   |      |      |                                 |    |    |                |                           |
| <b>WX</b> |           | 15             | status                                                                                                    | Tach<br>Over       | Tach<br>Under                               | No<br>Tach |                 | Configuration status                                                        |                   |                        | Not                                                               | Math | Port | Parallel                        |    |    | ADC overrange  |                           |
|           |           |                |                                                                                                    |                    |                                             |            |                 | Ch A Ch B Ch C Ch D                                                         |                   |                        | defined                                                           | over | stop | port                            |    |    |                | Ch A   Ch B   Ch C   Ch D |
| <b>WX</b> |           | 16             | Channel B Syntax Error (in hex)<br>Channel A Syntax Error (in hex)                                                                                                    |                    |                                             |            |                 |                                                                             |                   |                        |                                                                   |      |      |                                 |    |    |                |                           |
| <b>WX</b> |           | 17             |                                                                                                    |                    | Channel C Syntax Error (in hex)             |            |                 |                                                                             |                   |                        |                                                                   |      |      | Channel D Syntax Error (in hex) |    |    |                |                           |
| <b>WX</b> |           | 18             |                                                                                                    |                    |                                             |            |                 |                                                                             |                   | Not defined            |                                                                   |      |      |                                 |    |    |                |                           |
|           |           |                |                                                                                                    |                    |                                             |            |                 |                                                                             |                   |                        |                                                                   |      |      |                                 |    |    |                |                           |
| WY.       |           | 19             |                                                                                                    |                    | Configuration command                       |            | Alarm<br>master | Speed<br>report                                                             | Module<br>inhibit | Trip<br>Multi-         |                                                                   |      |      |                                 |    |    | RMS / True P-P |                           |
|           |           |                |                                                                                                    |                    |                                             |            | 0=alarm         | 0=RPM                                                                       | $0 = run$         | ply                    | Not defined<br>alarm control (0=RMS)<br>Ch A I Ch B I Ch C I Ch D |      |      |                                 |    |    |                |                           |
| <b>WY</b> |           | 20             | Ch A   Ch B   Ch C   Ch D<br>Transducer type & integration<br>Gain                                                                                                    |                    |                                             |            |                 |                                                                             |                   | High-pass filter value |                                                                   |      |      | Not defined                     |    |    |                |                           |
| WY        |           | 21             |                                                                                                    |                    |                                             |            |                 |                                                                             |                   |                        |                                                                   |      |      |                                 |    |    |                |                           |
| <b>WY</b> |           | 22             | Intrinsic safety barrier attenuation value                                                                                                    |                    |                                             |            |                 |                                                                             |                   |                        |                                                                   |      |      |                                 |    |    |                |                           |
| WY        |           | 23             | $(1 = 10^{1}, 2 = 10^{2}, 3 = 10^{3}, FF = 10^{1}, FE = 10^{2})$<br>Output scale factor                                                                                                 |                    |                                             |            |                 |                                                                             |                   |                        |                                                                   |      |      |                                 |    |    |                |                           |
| <b>WY</b> |           | 24             | (0 = English in/out, 3 = Metric in/out, 1 = English in, Metric out, 2 = Metric in, English out)<br>Units of measure<br>$(1 = 10^{1}, 2 = 10^{2}, 3 = 10^{3}, FF = 10^{1}, FE = 10^{2})$ |                    |                                             |            |                 |                                                                             |                   |                        |                                                                   |      |      |                                 |    |    |                |                           |
| <b>WY</b> |           | 25             | Input scale factor                                                                                                    |                    |                                             |            |                 |                                                                             |                   |                        |                                                                   |      |      |                                 |    |    |                |                           |
| WY        |           | 26             | <b>Report Mode</b><br>$(0 = mV)$<br>$1 =$ eng units)<br><b>Trip Multiply value</b><br>$(1 = 50\%$ increase, $2 = 100\%$ increase, $4 = 150\%$ increase)                                 |                    |                                             |            |                 |                                                                             |                   |                        |                                                                   |      |      |                                 |    |    |                |                           |
| WY        |           | 27             | <b>Probe Sensitivity</b>                                                                                                    |                    |                                             |            |                 |                                                                             |                   |                        |                                                                   |      |      |                                 |    |    |                |                           |
| <b>WY</b> |           | 28             | $(x 10^{WYZ2})$<br><b>Alert Setpoint</b>                                                                                                    |                    |                                             |            |                 |                                                                             |                   |                        |                                                                   |      |      |                                 |    |    |                |                           |
| <b>WY</b> |           | 29             | Alert Time Delay<br>$(10 = 1 sec)$                                                                                                    |                    |                                             |            |                 |                                                                             |                   |                        |                                                                   |      |      |                                 |    |    |                |                           |
| WY        |           | 30             | $(x 10^{WYZ2})$<br>Danger Setpoint                                                                                                    |                    |                                             |            |                 |                                                                             |                   |                        |                                                                   |      |      |                                 |    |    |                |                           |
| <b>WY</b> |           | 31             | Danger Time Delay<br>$(10 = 1 sec)$                                                                                                    |                    |                                             |            |                 |                                                                             |                   |                        |                                                                   |      |      |                                 |    |    |                |                           |
| <b>WY</b> |           | 32             | Gap Voltage at A<br>(scaled 0 to +/- 2400)                                                                                                    |                    |                                             |            |                 |                                                                             |                   |                        |                                                                   |      |      |                                 |    |    |                |                           |
| <b>WY</b> |           | 33             | Gap Distance at A<br>(in mils)                                                                                                    |                    |                                             |            |                 |                                                                             |                   |                        |                                                                   |      |      |                                 |    |    |                |                           |
| WY        |           | 34             | Gap Voltage at B<br>(scaled 0 to +/- 2400)                                                                                                    |                    |                                             |            |                 |                                                                             |                   |                        |                                                                   |      |      |                                 |    |    |                |                           |
| WY        |           | 35             | Gap Distance at B<br>(in mils)                                                                                                    |                    |                                             |            |                 |                                                                             |                   |                        |                                                                   |      |      |                                 |    |    |                |                           |
| WY        |           | 36             | Gap Over or Bias High Alarm Setpoint<br>(scaled 0 to +/- 2400)                                                                                                    |                    |                                             |            |                 |                                                                             |                   |                        |                                                                   |      |      |                                 |    |    |                |                           |
| WY        |           | 37             | Gap Under or Bias Low Alarm Setpoint<br>(scaled 0 to +/- 2400)                                                                                                    |                    |                                             |            |                 |                                                                             |                   |                        |                                                                   |      |      |                                 |    |    |                |                           |
| WY        |           | 38             | $F$ max<br>$(F = 50k, E = 25k, D = 12k, C = 6k, B = 3k, A = 1.5k, 9 = 800, 8 = 400, 7 = 200)$                                                                                           |                    |                                             |            |                 |                                                                             |                   |                        |                                                                   |      |      |                                 |    |    |                |                           |
| WY        |           | 39             | $(F = 8192, E = 4096, D = 2048, C = 1024, B = 512, A = 256, 9 = 128, 8 = 64)$<br>Number of Samples                                                                                      |                    |                                             |            |                 |                                                                             |                   |                        |                                                                   |      |      |                                 |    |    |                |                           |
| WY        |           | 40             | Number of Teeth                                                                                                    |                    |                                             |            |                 |                                                                             |                   |                        |                                                                   |      |      |                                 |    |    |                |                           |
|           |           |                |                                                                                                    |                    |                                             |            |                 |                                                                             |                   |                        |                                                                   |      |      |                                 |    |    |                |                           |

*Figure 3.4. WX/WY Summary Chart* 

# *CHAPTER 4. TROUBLESHOOTING*

| <b>Symptom</b>                 | <b>Probable Cause</b>                  | <b>Corrective Action</b>               |
|--------------------------------|----------------------------------------|----------------------------------------|
| Module status LED is not lit.  | Base or PLC power is off.<br>$\bullet$ | Turn base or PLC on.<br>$\bullet$      |
|                                | Module has not completed<br>$\bullet$  | Wait for power up<br>$\bullet$         |
|                                | power up diagnostics.                  | diagnostics to be                      |
|                                |                                        | completed.                             |
|                                | Serious problem with<br>$\bullet$      | Return module to CTI for<br>$\bullet$  |
|                                | module exists.                         | repair.                                |
|                                |                                        |                                        |
| Module XMT/RCV LEDs are        | If serial or high speed<br>$\bullet$   | N/A                                    |
| not blinking                   | comm. Port is not                      |                                        |
|                                | populated, then module is              |                                        |
|                                | operating properly.                    |                                        |
|                                | Comm. problem exists<br>$\bullet$      | Try to reseat<br>٠                     |
|                                | between module/PC.                     | communication cables                   |
|                                |                                        | between modules/PC.                    |
|                                |                                        |                                        |
| Single channel stopped         | Spike in incoming voltage              | Replace removable SMT<br>$\bullet$     |
| reporting                      | exceeding fuse value.                  | fuse with Littelfuse                   |
|                                |                                        | 154.062 or equivalent.                 |
|                                |                                        |                                        |
| Individual channel LED not lit | Channel not configured.<br>$\bullet$   | Configure channel.<br>٠                |
|                                | Channel has bad                        | Check channel<br>$\bullet$             |
|                                |                                        |                                        |
|                                | configuration.                         | configuration; change                  |
|                                |                                        | necessary values.                      |
| Continuous Red channel LED     |                                        |                                        |
|                                | Probe circuit fault.                   | Check probe driver (where<br>$\bullet$ |
|                                |                                        | applicable) and probe for              |
|                                |                                        | damage/proper functioning.             |
|                                |                                        |                                        |
|                                |                                        |                                        |
|                                |                                        |                                        |

*Figure 4.1 Troubleshooting Matrix* 

When it is inconvenient to visually check the status indicator, use the TISOFT "Display Failed I/O" or "Show PLC Diagnostics" support functions. Note that if the module power supply (user supply) fails, the module will still be logged into the PLC even though it is not operating.

If after consulting the chart above and you are unable to diagnose or solve the problem, contact CTI at 1-800-537-8398 for further assistance.

# *SPECIFICATIONS*

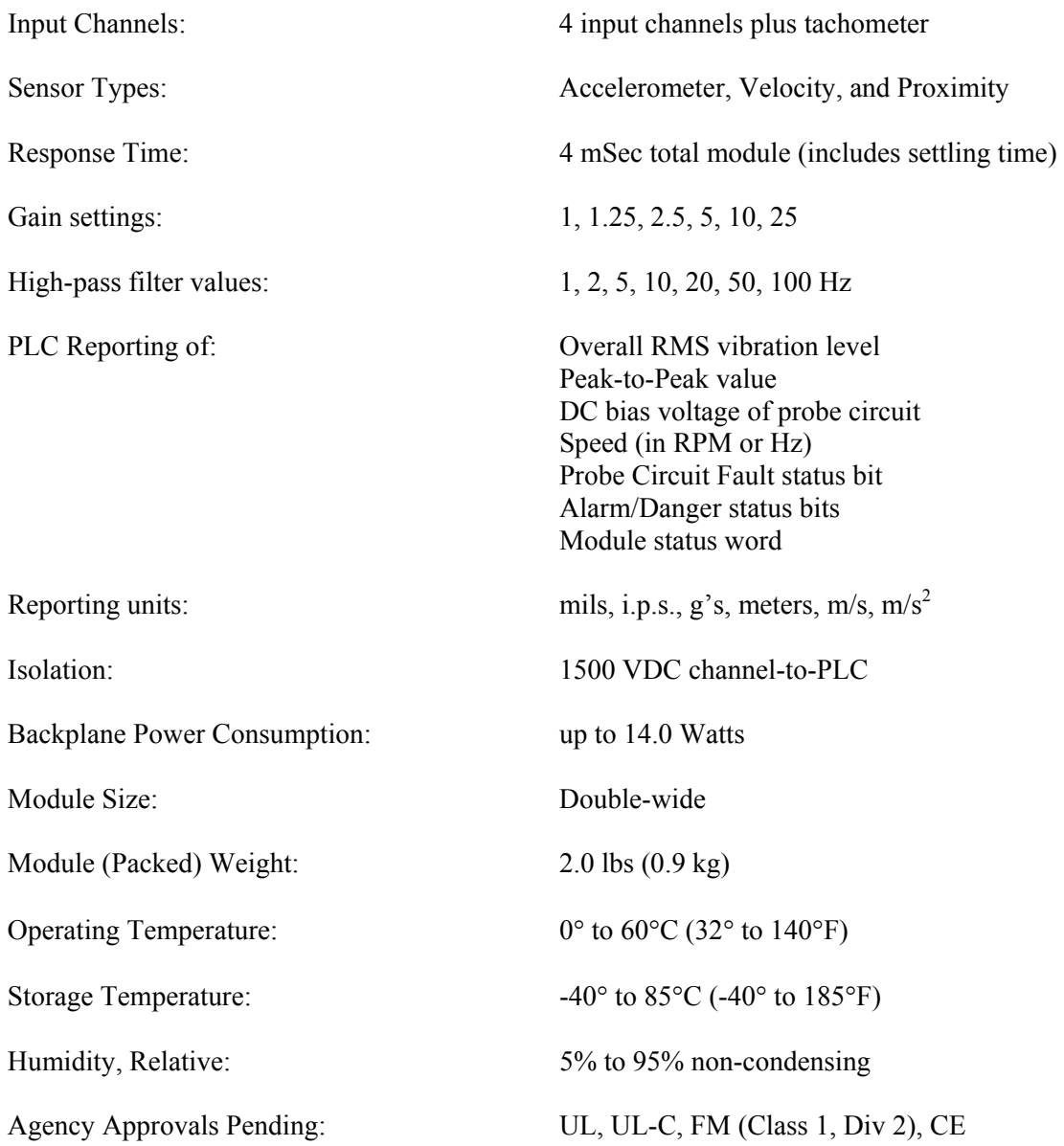

Specifications subject to change without notice.

# *APPENDIX A. CONFIGURATION LOG SHEET*

These two pages are provided for an easy record of each channel's configuration setup. Make copies for each channel that is configured differently.

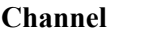

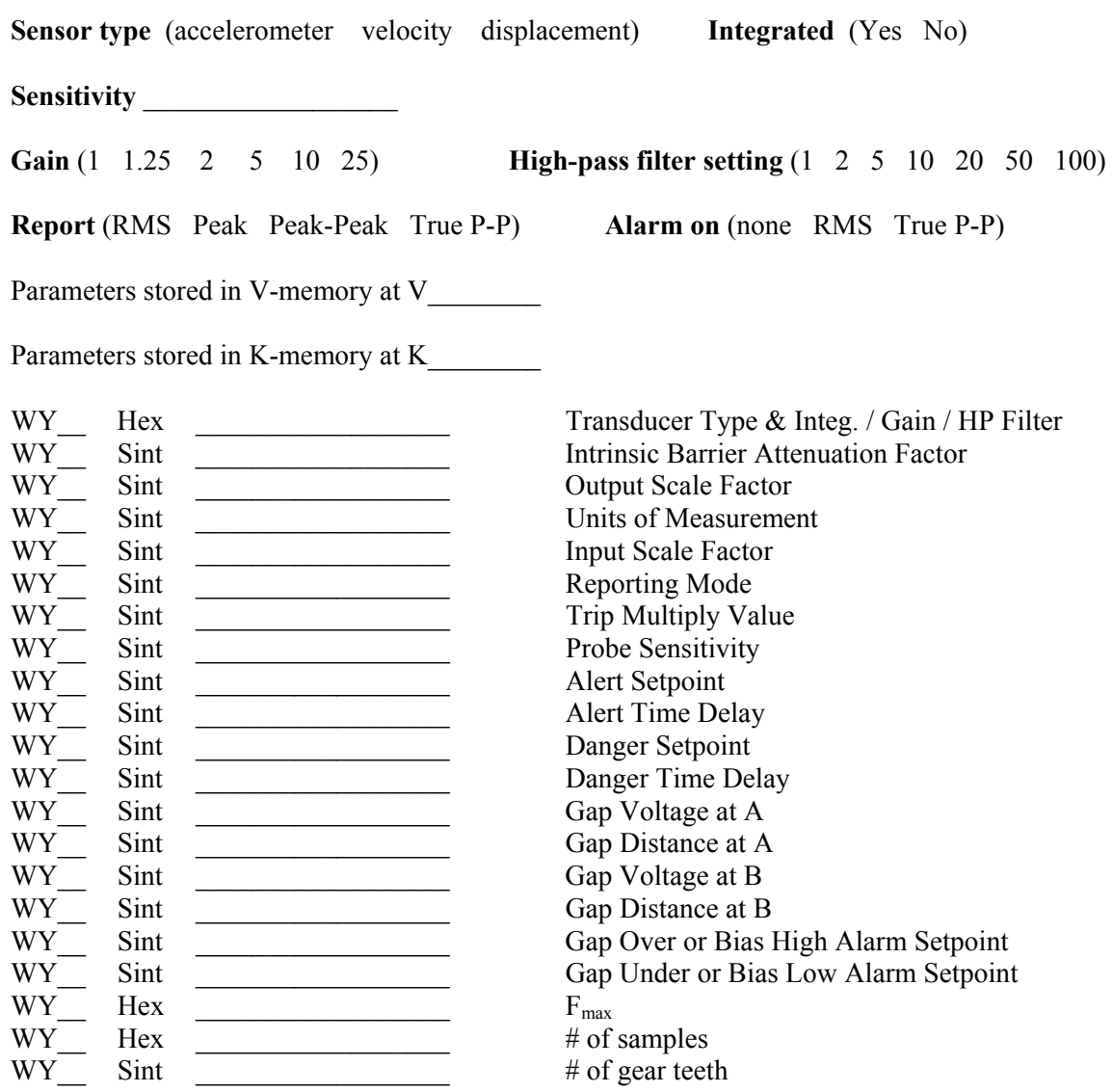

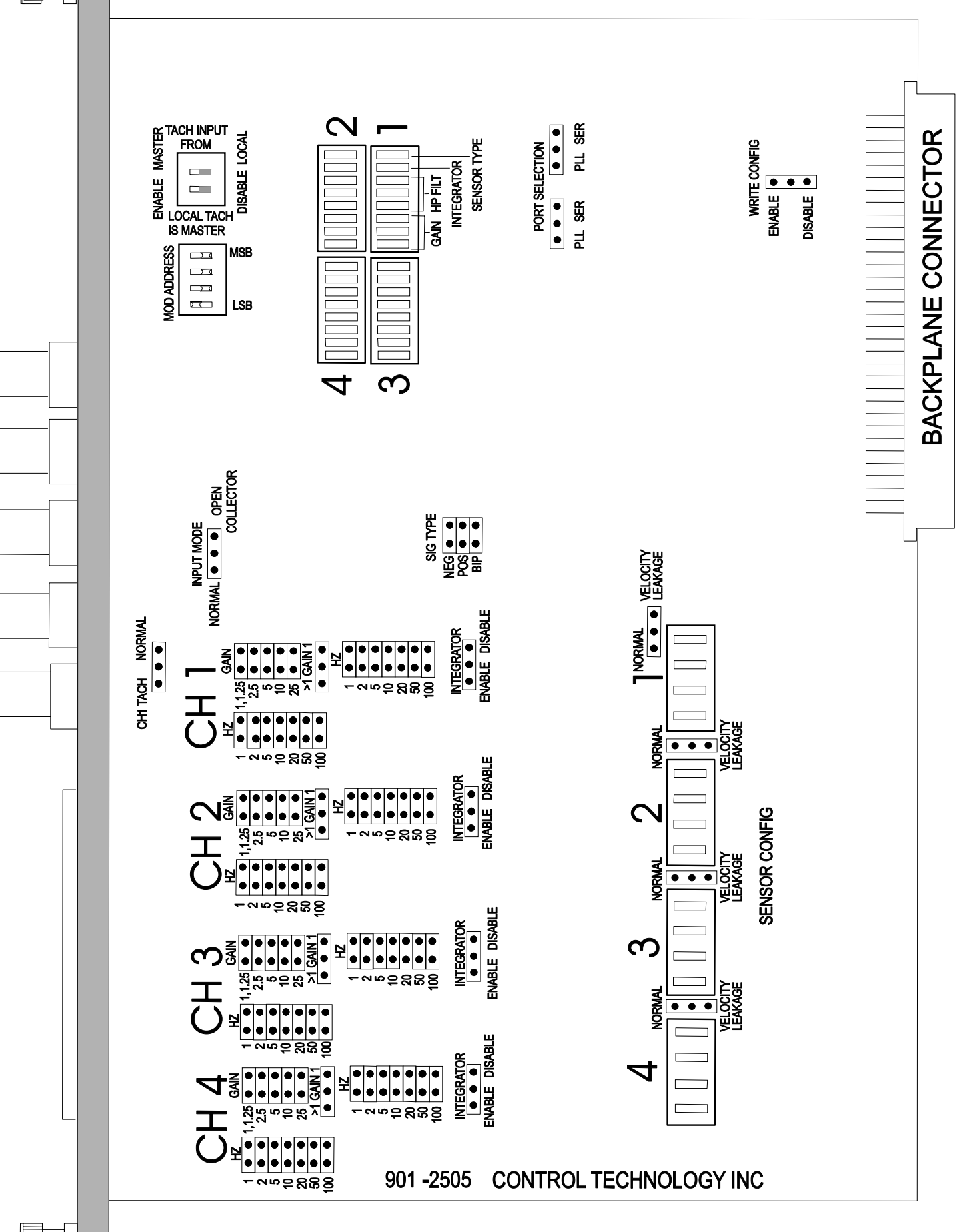

 $\Box$ 

38 CTI 2505 Installation and Operation Guide

| **LAD Network 1 Address 1**  |The configuration parameters are stored in K-memory (non-volatile) |then moved into V-memory. The trigger contact for this Move Word |command is latched so any parameter changes only need to be made once |in K-memory and are automatically moved into V-memory. |For this sample program: |K1-21 ==> V1-21 Channel A (proximity probe; also used as Tach source) |K31-51 ==> V31-51 Channel B (velocity transducer w. Open Probe detection) |K61-81 ==> V61-81 Channel C (accelerometer) |K91-111 ==> V91-111 Channel D (proximity probe in axial (thrust) orientation) | | MoveK\_to\_V +-------------------------+ MoveK\_to\_V | | MOVE WORD | | C17 | | C17 [------] [-----] [--------------------( / )----  $| A:$ | | | A Transduce|  $r_Gain_HP$  |  $VI$  | | | B: V1| | | | | | | | | N: 120| | | | | | | | +-------------------------+ | | **LAD Network 2 Address 7** |This is the test for Channel A at power-up. ConfigStatus for all |channels will be OFF, so Channel A will be configured first. | | A\_ConfigSta B\_ConfigSta C\_ConfigSta D\_ConfigSta A\_InitialCo | tus tus tus tus tus nfig | WX15.5 WX15.6 WX15.7 WX15.8 C1 [------]/[-----------]/[-----------]/[-----------]/[----------( )---- | | | **LAD Network 3 Address 20** |This is the Dynamic re-configuration for Channel A. If any parameters |have been changed in K-memory, this Command Bit will force a re-load to |Channel A. | | A ReConfig A DynamicCo  $\overline{n}$  ig can be a set of  $\overline{n}$  ig can be a set of  $\overline{n}$  ig can be a set of  $\overline{n}$  if  $\overline{n}$  is  $\overline{n}$  if  $\overline{n}$  is  $\overline{n}$  if  $\overline{n}$  is  $\overline{n}$  if  $\overline{n}$  is  $\overline{n}$  if  $\overline{n}$  is  $\overline{n}$  if  $\overline{n}$  is  $\overline{n}$  i | C13 5 C81 [------] [----------] ^ [-------------------------------------( )----

|

#### | | **LAD Network 4 Address 23**

|This Move Word takes configuration parameters for Channel A from |V-memory to WY, then sets the Channel A configuration command bit (WY19.1). |Either the initial power-up or the dynamic reconfiguration can trigger this |command. The Configuration Acknowledge bit (WX1.1) is tested to keep the |command from executing more than once per download operation.

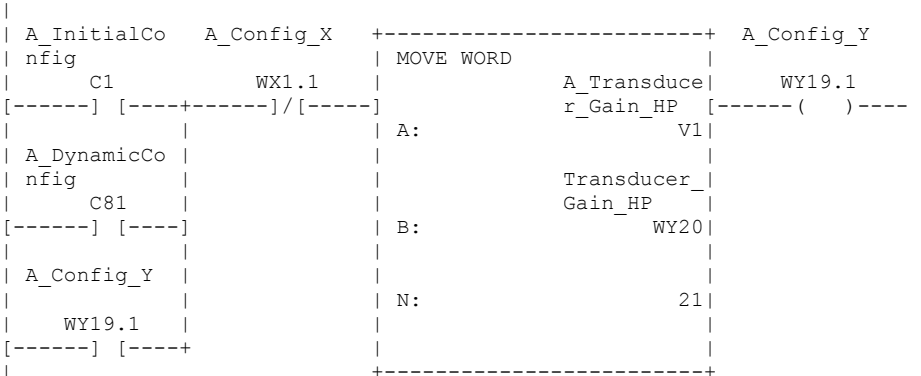

#### | | **LAD Network 5 Address 38**

|This is the test for Channel B at power-up. ConfigStatus for Channel A |will be ON, but Channel B, C, and D will still be OFF.

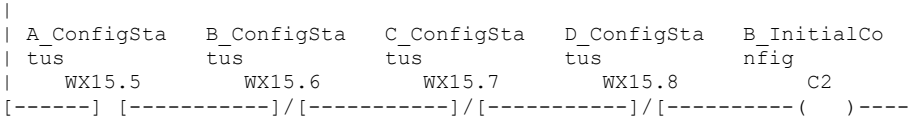

#### | **LAD Network 6 Address 51**

| |

| |

|This is the Dynamic re-configuration for Channel B. If any parameters |have been changed in K-memory, this Command Bit will force a re-load to |Channel B.

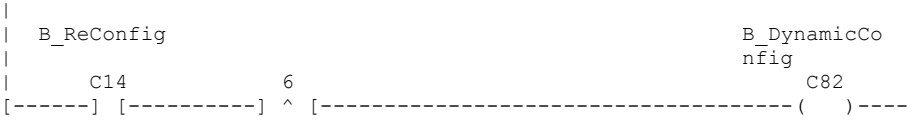

#### | **LAD Network 7 Address 54**

|This Move Word takes configuration parameters for Channel B from V-memory |to WY, then sets the Channel B configuration command bit (WY19.2). Either |the initial power-up or the dynamic reconfiguration can trigger this command. |The Configuration Acknowledge bit (WX1.2) is tested to keep the command |from executing more than once per download operation.

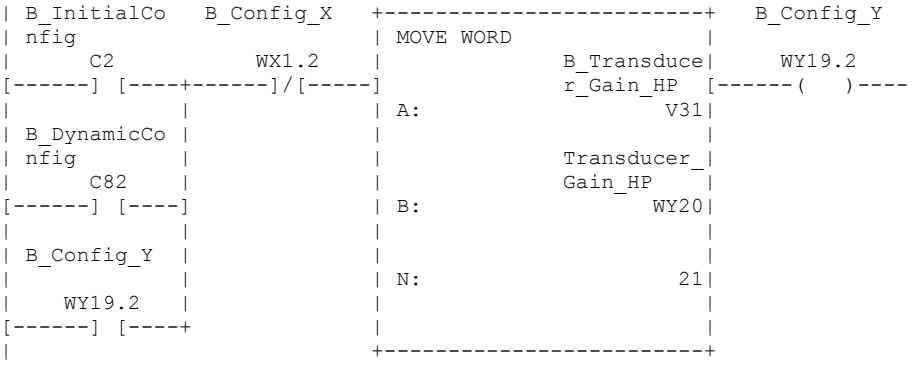

#### | | **LAD Network 8 Address 69**

|

| |

| |

|

|

|This is the test for Channel C at power-up. ConfigStatus for Channel A |and B will be ON, but Channel D will still be OFF.

| A\_ConfigSta B\_ConfigSta C\_ConfigSta D\_ConfigSta C\_InitialCo | tus tus tus tus tus nfig | WX15.5 WX15.6 WX15.7 WX15.8 C3 [------] [-----------] [-----------]/[-----------]/[----------( )----

#### | **LAD Network 9 Address 82**

|This is the Dynamic re-configuration for Channel C. If any parameters |have been changed in K-memory, this Command Bit will force a re-load to |Channel C.

| | C\_ReConfig C\_DynamicCo | nfig | nfig | nfig | nfig | nfig | nfig | nfig | nfig | nfig | nfig | nfig | nfig | nfig | nfig | nfig | nfig | nfig | nfig | nfig | nfig | nfig | nfig | nfig | nfig | nfig | nfig | nfig | nfig | nfig | nfig | nfig | nfi | C15 7 C83 [------] [----------] ^ [-------------------------------------( )----

#### | **LAD Network 10 Address 85**

|This Move Word takes configuration parameters for Channel C from V-memory to |WY, then sets the Channel C configuration command bit (WY19.3). Either the |initial power-up or the dynamic reconfiguration can trigger this command. |The Configuration Acknowledge bit (WX1.3) is tested to keep the command |from executing more than once per download operation.

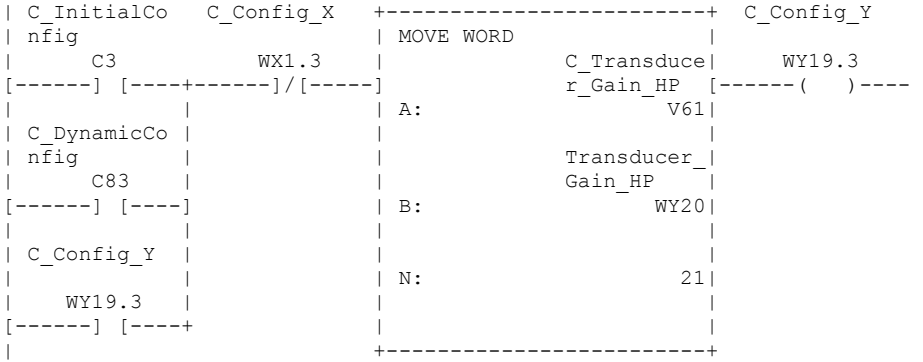

#### | **LAD Network 11 Address 100**

|This is the test for Channel D at power-up. ConfigStatus for all other |channels will be ON, but Channel D will still be OFF.

| | A\_ConfigSta B\_ConfigSta C\_ConfigSta D\_ConfigSta D\_InitialCo | tus tus tus tus tus nfig | WX15.5 WX15.6 WX15.7 WX15.8 C4 [------] [-----------] [-----------] [-----------]/[----------( )---- |

#### | | **LAD Network 12 Address 113**

|This is the Dynamic re-configuration for Channel D. If any parameters |have been changed in K-memory, this Command Bit will force a re-load to |Channel D.

| | D\_ReConfig | D\_DynamicConfig | D\_DynamicConfig | D\_DynamicConfig | D\_DynamicCo | nfig | nfig | nfig | nfig | nfig | nfig | nfig | nfig | nfig | nfig | nfig | nfig | nfig | nfig | nfig | nfig | nfig | nfig | nfig | nfig | nfig | nfig | nfig | nfig | nfig | nfig | nfig | nfig | nfig | nfig | nfig | nfi | C16 8 C84 [------] [----------] ^ [-------------------------------------( )---- |

#### | | **LAD Network 13 Address 116**

|

|

| |

| |

|

|

|This Move Word takes configuration parameters for Channel D from V-memory |to WY, then sets the Channel D configuration command bit (WY19.4). Either |the initial power-up or the dynamic reconfiguration can trigger this command. |The Configuration Acknowledge bit (WX1.4) is tested to keep the command |from executing more than once per download operation.

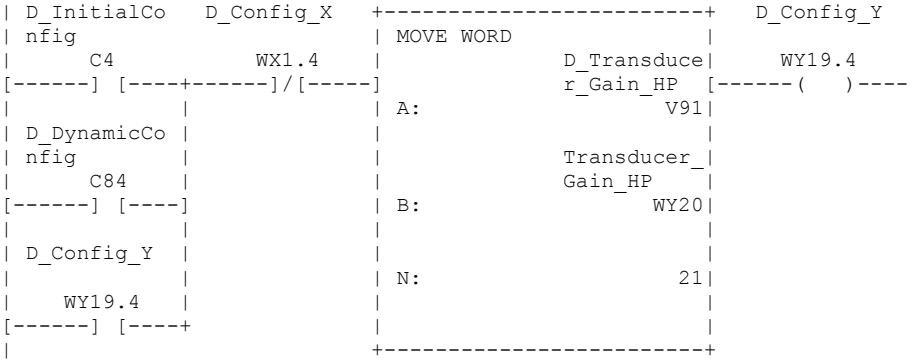

#### | **LAD Network 14 Address 131**

|This AlarmMode command bit chooses whether the module performs the alarm tests. |The default value of 0 tells the module to test the channels for alarm levels |and set the appropriate status bits in WX1. If AlarmControl is set to 1, |the module ignores any alarm settings; status bits remain at 0 and the |front panel LEDs do not indicate alarm status.

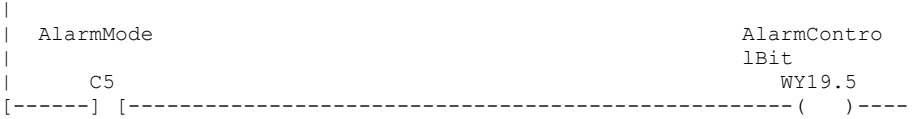

#### | **LAD Network 15 Address 135**

|SpeedReport command bit chooses whether the Tach value reported in WX14 |is in Hz or RPM. Default of 0 is RPM; 1 chooses Hz (RPM / 60). The |notted contact in this sample program is indicating Hz.

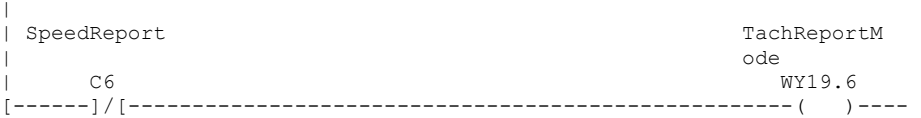

#### | **LAD Network 16 Address 139**

|The ModuleInhibit bit (WY19.7) forces the module to cease all processing; |WX data words will be held at last value. This rung is conditioning the |ModuleInhibit by Module Status, e.g. the module must be functioning to be |inhibited. The default of 0 is the Run condition.

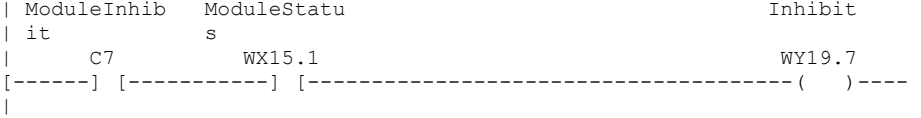

#### | **LAD Network 17 Address 146**

|The TripMultiply command bit from the PLC / operator tells the module |to take each channel's alarm levels to the Trip Multiply settings |specified in the channel's configuration parameters. When TripMultiply |is released (back to 0 value) then each channel reverts to normal alarm levels.

| | TripMultipl TripMultipl | yCtrl y | C8 WY19.8 [------] [----------------------------------------------------( )---- |

#### | | **LAD Network 18 Address 150**

|This command bit for Channel A chooses whether processing of the alarm |values for Alert and Danger specified in the configuration parameters |is done on the RMS value (reported in WX2) or the True Peak-Peak value |(reported in WX3). Default of 0 is RMS.

| | A PeakPeak Aquil A AlarmChoi  $\vert$  certainly a set of the set of the set of the set of the set of the set of the set of the set of the set of the set of the set of the set of the set of the set of the set of the set of the set of the set of the set of | C9 WY19.13 [------] [----------------------------------------------------( )---- |

#### | **LAD Network 19 Address 154**

|

|

|

|

| |

|

|This command bit for Channel B chooses whether processing of the alarm |values for Alert and Danger specified in the configuration parameters |is done on the RMS value (reported in WX5) or the True Peak-Peak value |(reported in WX6). Default of 0 is RMS.

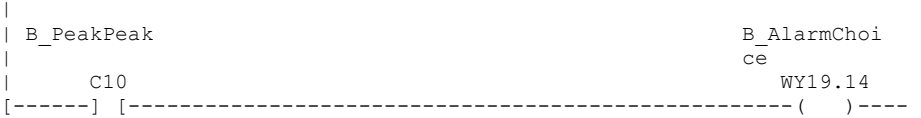

#### | **LAD Network 20 Address 158**

|This command bit for Channel C chooses whether processing of the alarm |values for Alert and Danger specified in the configuration parameters |is done on the RMS value (reported in WX8) or the True Peak-Peak value |(reported in WX9). Default of 0 is RMS.

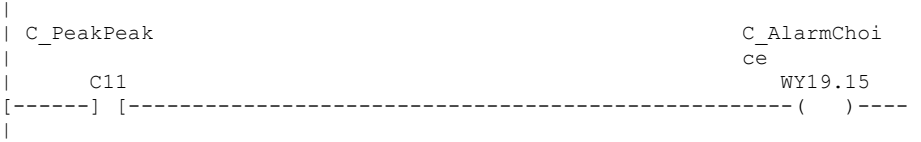

#### | **LAD Network 21 Address 162**

|This command bit for Channel D chooses whether processing of the alarm |values for Alert and Danger specified in the configuration parameters |is done on the RMS value (reported in WX11) or the True Peak-Peak value |(reported in WX12). Default of 0 is RMS.

|This example program has a proximity probe in an axial orientation to |measure the shaft movement due to thrust. The AC component of vibration |is not as critical as the true movement, so the True Peak-to-Peak value |is selected for alarming.

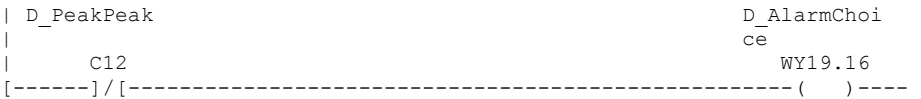

#### | **LAD Network 22 Address 166**

|This rung is continually testing for axial shaft movement due to thrust. |Assume the shaft at rest was gapped to -10V with a 200mV/mil proximity probe. |Test the DC Probe bias voltage for Channel D (WX13) for movement of 20mils |(4V change) in positive direction and 10mils (2V change) in negative direction.

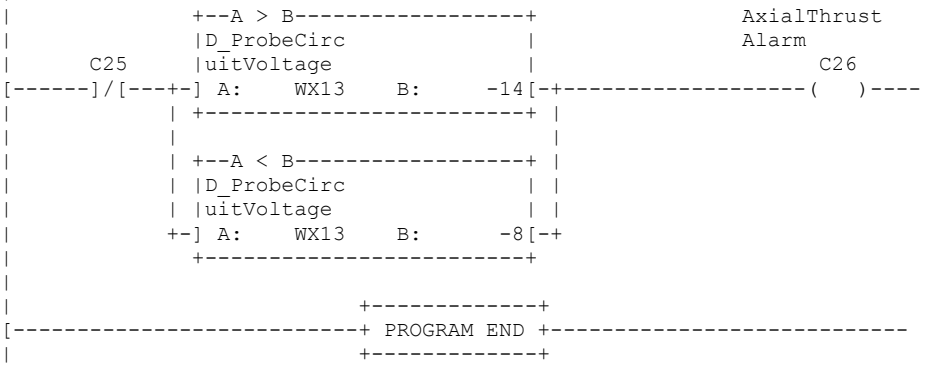

#### REGISTERS

V REGISTERS: V1 - V50120

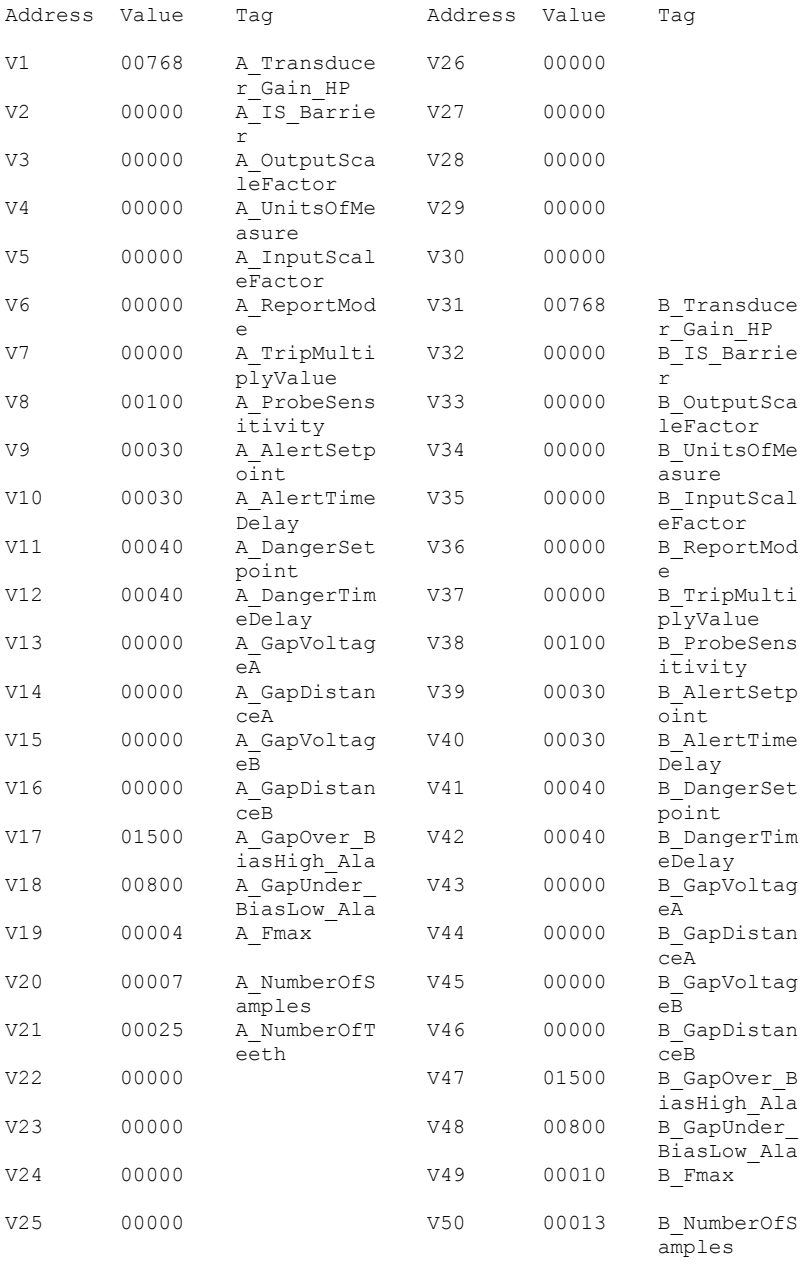

#### REGISTERS

V REGISTERS: V51 - V100

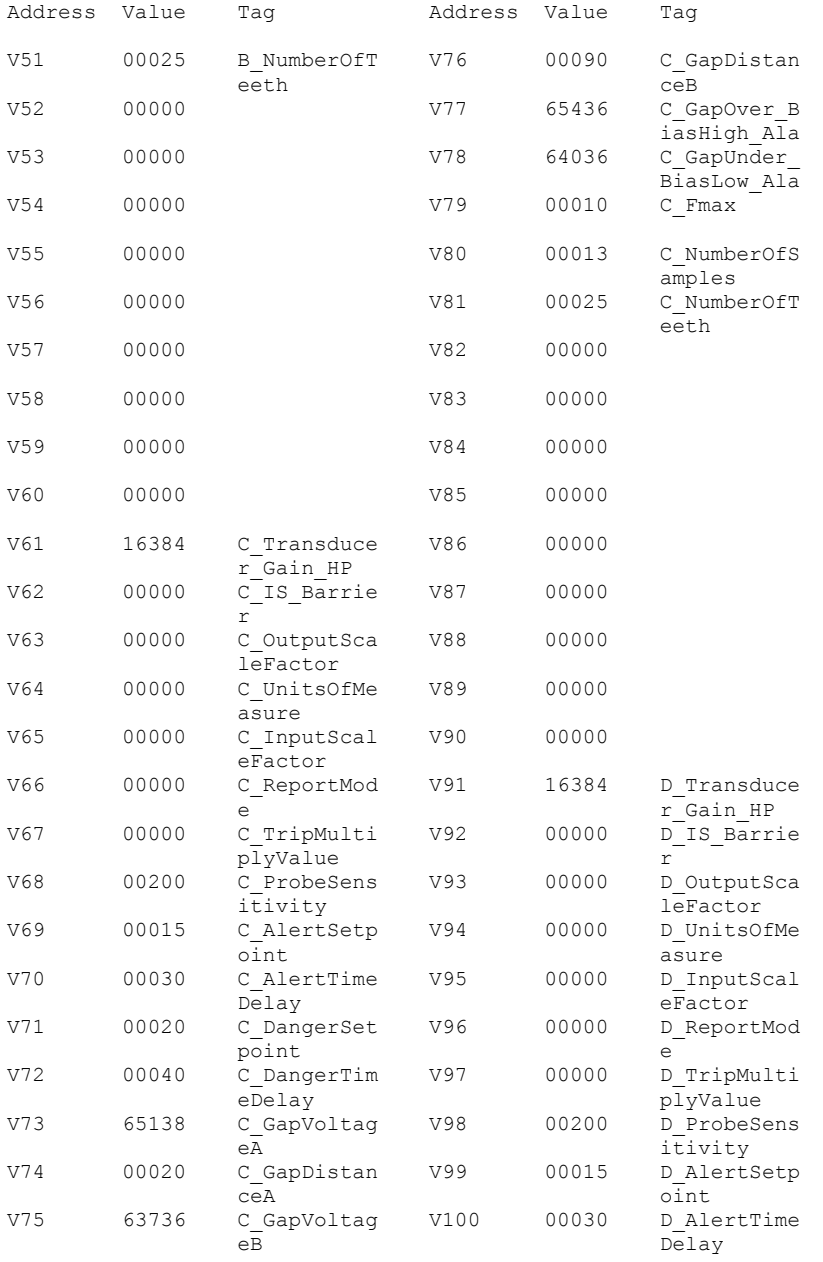

#### REGISTERS

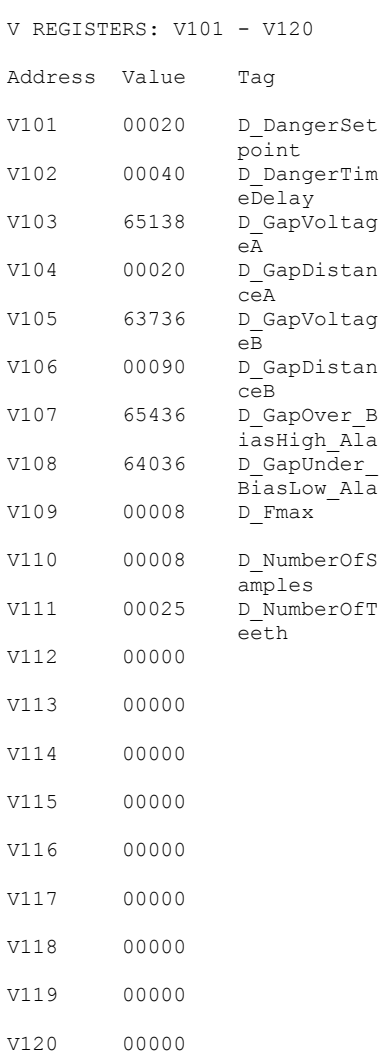

#### DOCUMENTATION

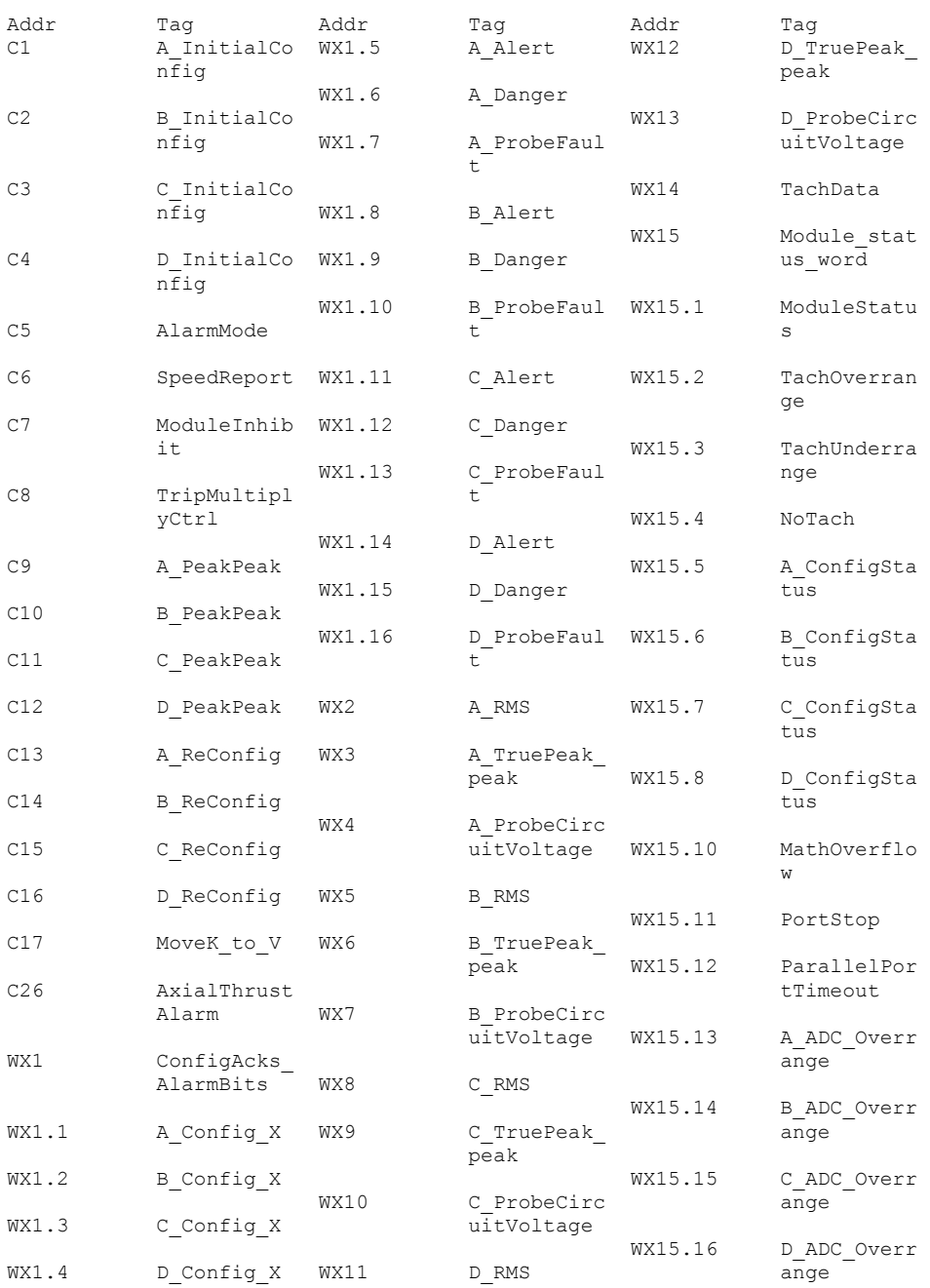

#### DOCUMENTATION

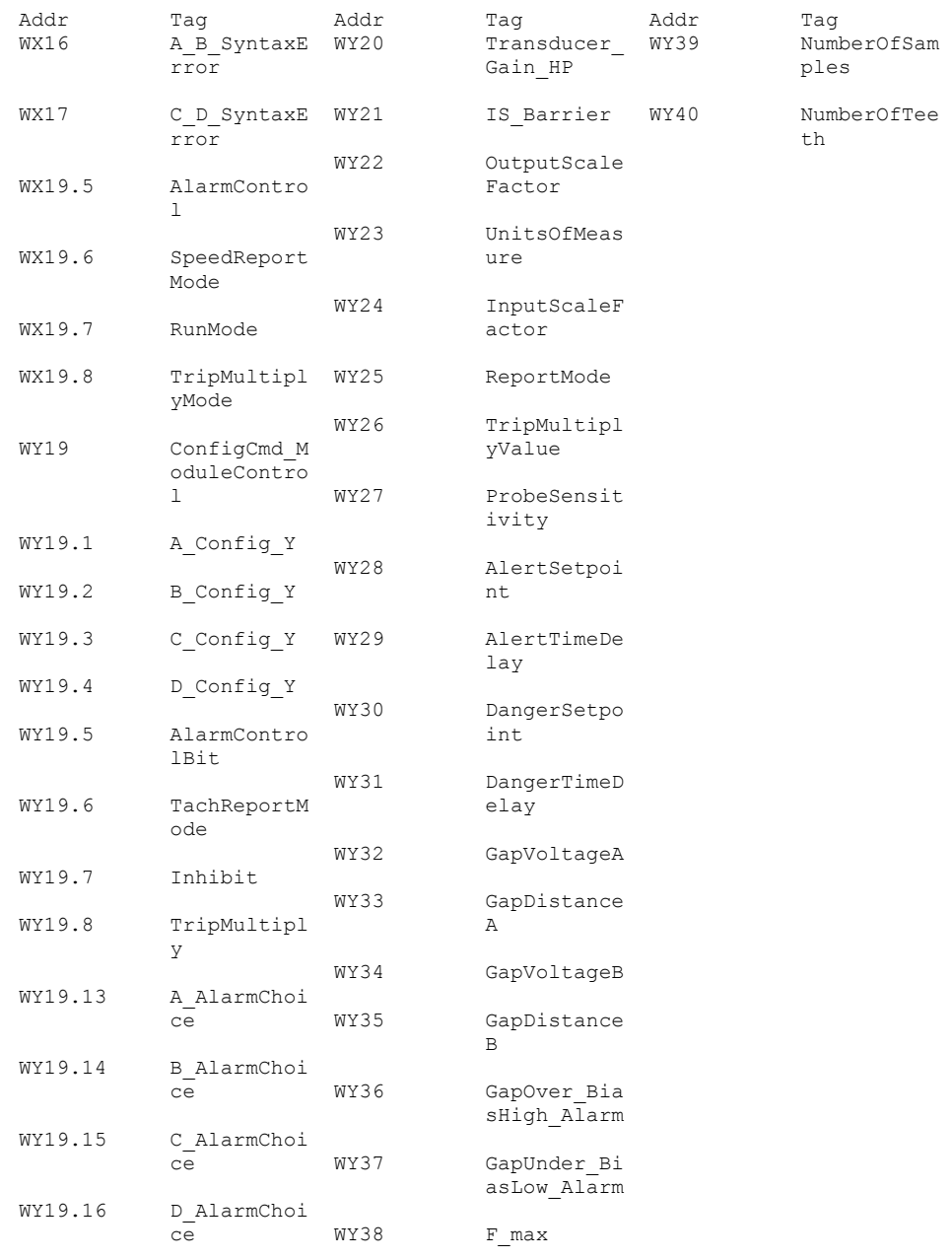

# *APPENDIX C. CONFIGURATION: STATUS AND TIMING FOR COMMAND/ACKNOWLEDGE*

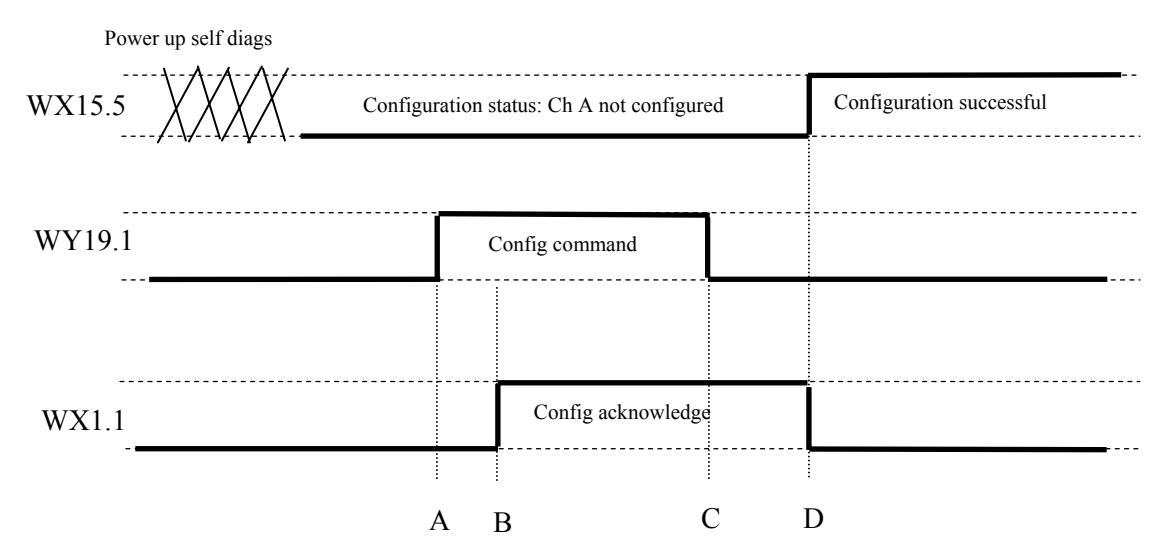

- A: Power up self diagnostics passed; channel configuration status = 0 indicates no parameters loaded for that channel. PLC program sets configuration command control bit (WY19.1=1) which initiates transfer of parameters (WY20~40) to module.
- B: Module responds by setting configuration acknowledge (WX1.1=1) when data has been checked for valid syntax and database successfully updated. If syntax check fails, the acknowledge bit is not set and the word that caused the error is reported in Syntax Error (WX16 high byte for Ch A).
- C: PLC program resets configuration command bit (WX19.1=0).
- D: Module responds by resetting configuration acknowledge bit (WX1.1=0) and setting configuration status ( $WX15.5=1$ ) to indicate successful configuration. Note that the parameters can be reloaded at anytime even though configuration status is set.

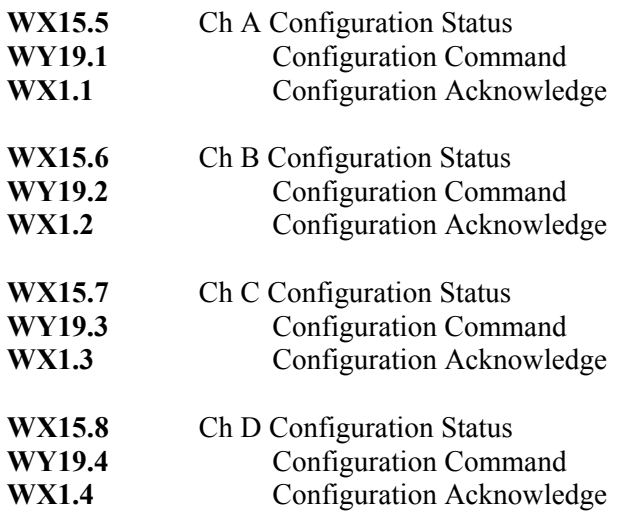

## **Status Words**

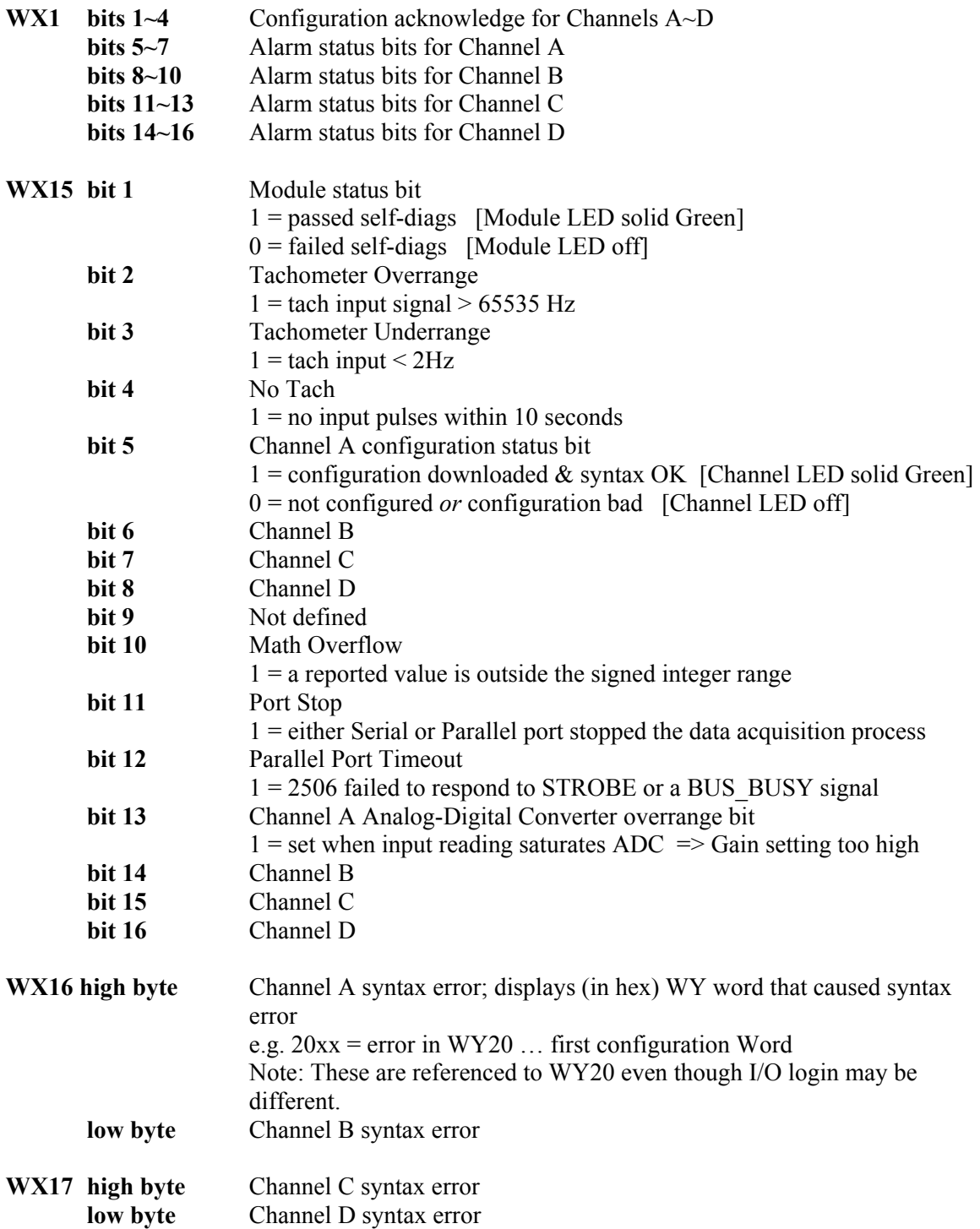

#### **Control Bits**

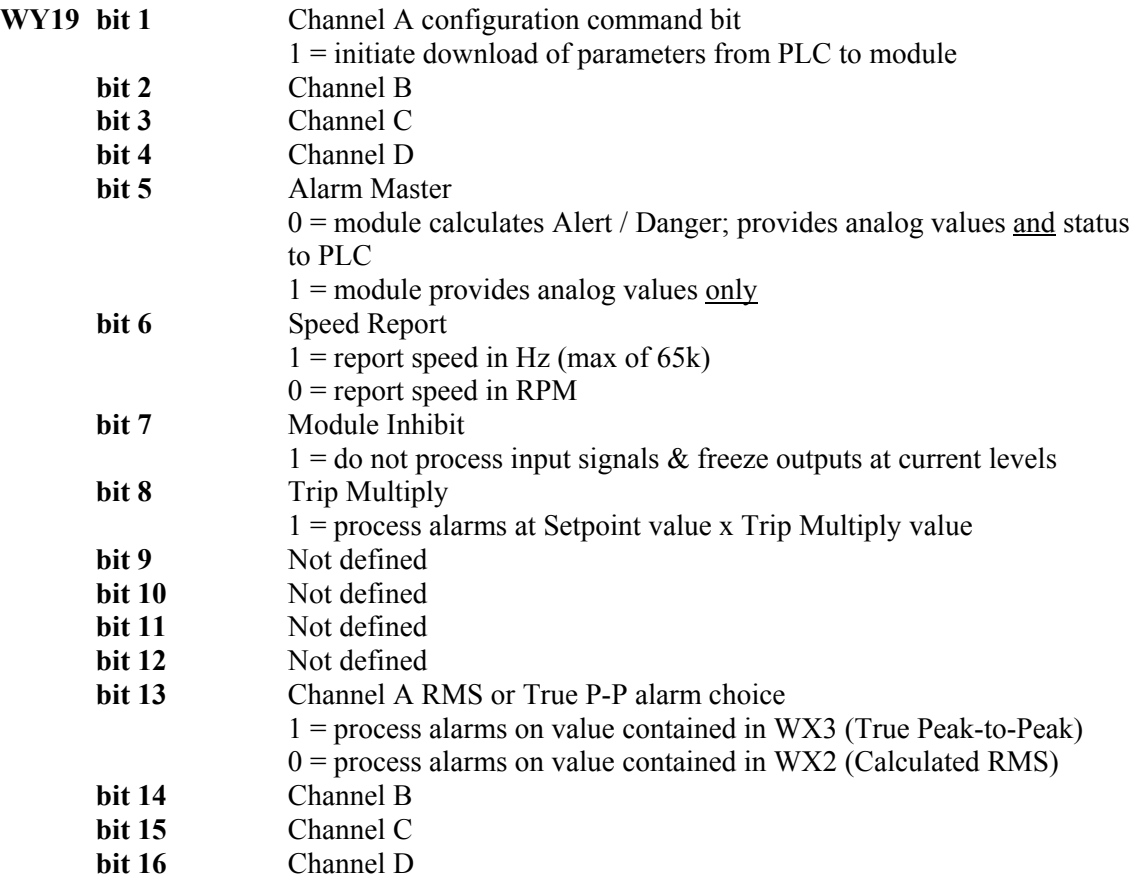

## **Analog Values**

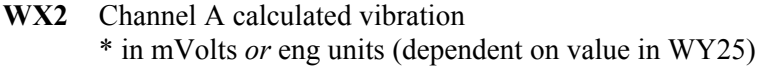

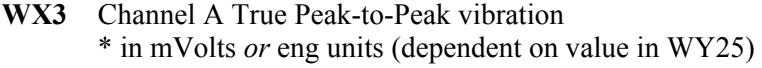

- **WX4** Channel A Probe circuit bias voltage
	- \* DC voltage of probe circuit (scaled from 0 to  $\pm$ 2400)
	- \* if Displacement probe *and* WY32~35 are non-zero: displacement in mils or um (Scaled to WY22) (Note: Probe Bias Alarm still operates on bias voltage.)

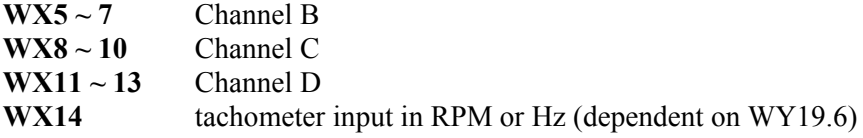

# *LIMITED PRODUCT WARRANTY*

CTI warrants that this CTI Industrial Product shall be free from defects in material and workmanship for a period of one (1) year after purchase from CTI or from an authorized CTI Industrial Distributor. This CTI Industrial Product will be newly manufactured from new and/or serviceable used parts which are equal to new in the Product.

Should this CTI Industrial Product fail to be free from defects in material and workmanship at any time during this (1) year warranty period, CTI will repair or replace (at its option) parts or Products found to be defective and shipped prepaid by the customer to a designated CTI service location along with proof of purchase date and associated serial number. Repair parts and replacement Product furnished under this warranty will be on an exchange basis and will be either reconditioned or new. All exchanged parts or Products become the property of CTI. Should any Product or part returned to CTI hereunder be found by CTI to be without defect, CTI will return such Product or part to the customer.

This warranty does not include repair of damage to a part or Product resulting from: failure to provide a suitable environment as specified in applicable Product specifications, or damage caused by an accident, disaster, acts of God, neglect, abuse, misuse, transportation, alterations, attachments, accessories, supplies, non-CTI parts, non-CTI repairs or activities, or to any damage whose proximate cause was utilities or utility like services, or faulty installation or maintenance done by someone other than CTI.

Control Technology Inc. reserves the right to make changes to the Product in order to improve reliability, function, or design in the pursuit of providing the best possible Product. CTI assumes no responsibility for indirect or consequential damages resulting from the use or application of this equipment.

THE WARRANTY SET FORTH ABOVE IN THIS ARTICLE IS THE ONLY WARRANTY CTI GRANTS AND IT IS IN LIEU OF ANY OTHER IMPLIED OR EXPRESSED GUARANTY OR WARRANTY ON CTI PRODUCTS, INCLUDING WITHOUT LIMITATION, ANY WARRANTY OF MERCHANTABILITY OR OF FITNESS FOR A PARTICULAR PURPOSE AND IS IN LIEU OF ALL OBLIGATIONS OR LIABILITY OF CTI FOR DAMAGES IN CONNECTION WITH LOSS, DELIVERY, USE OR PERFORMANCE OF CTI PRODUCTS OR INTERRUPTION OF BUSINESS, LOSS OF USE, REVENUE OR PROFIT. IN NO EVENT WILL CTI BE LIABLE FOR SPECIAL, INCIDENTAL, OR CONSEQUENTIAL DAMAGES.

SOME STATES DO NOT ALLOW THE EXCLUSION OR LIMITATION OF INCIDENTAL OR CONSEQUENTIAL DAMAGES FOR CONSUMER PRODUCTS, SO THE ABOVE LIMITATIONS OR EXCLUSIONS MAY NOT APPLY TO YOU.

THIS WARRANTY GIVES YOU SPECIFIC LEGAL RIGHTS, AND YOU MAY ALSO HAVE OTHER RIGHTS WHICH MAY VARY FROM STATE TO STATE.

## *REPAIR POLICY*

In the event that the Product should fail during or after the warranty period, a Return Material Authorization (RMA) number can be requested orally or in writing from CTI main offices. Whether this equipment is in or out of warranty, a Purchase Order number provided to CTI when requesting the RMA number will aid in expediting the repair process. The RMA number that is issued and your Purchase Order number should be referenced on the returning equipment's shipping documentation. Additionally, if the product is under warranty, proof of purchase date and serial number must accompany the returned equipment. The current repair and/or exchange rates can be obtained by contacting CTI's office at 1-800-537-8398.

When returning any module to CTI, follow proper static control precautions. Keep the module away from polyethylene products, polystyrene products and all other static producing materials. Packing the module in its original conductive bag is the preferred way to control static problems during shipment. **Failure to observe static control precautions may void the warranty**. For additional information on static control precautions, contact CTI's office at 1-800-537-8398.